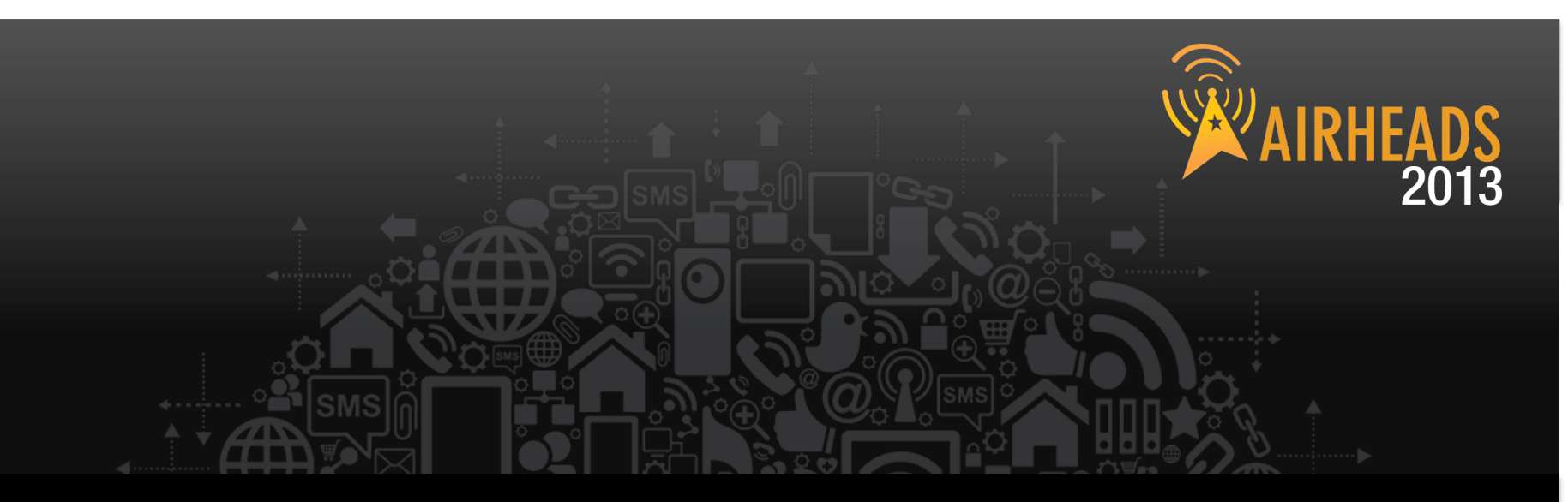

## **Enabling BYOD Workshop**  Aruba Network Services Team March 2013

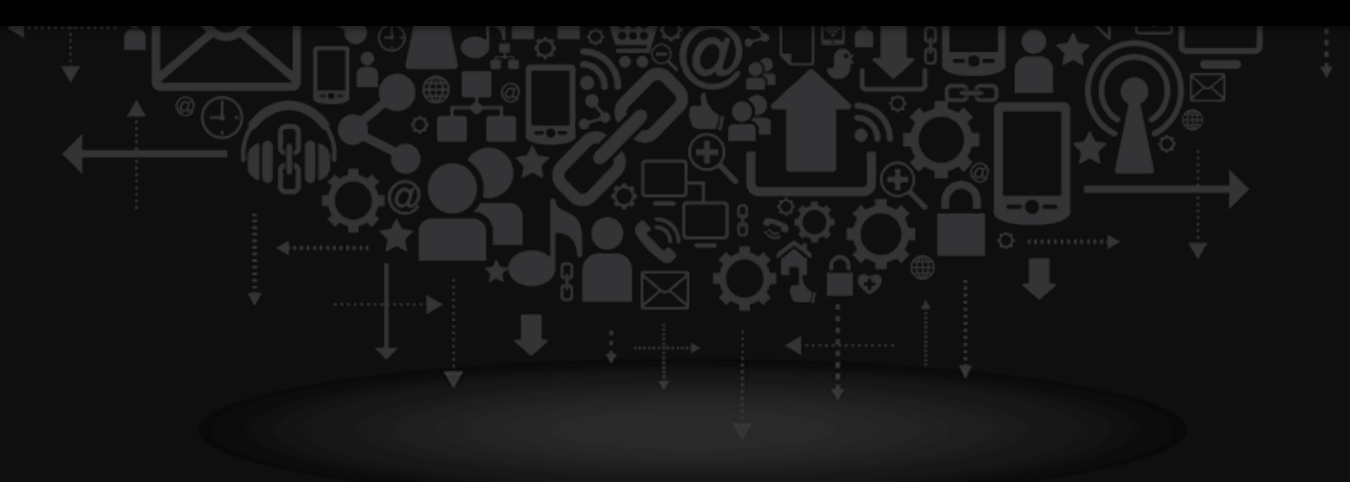

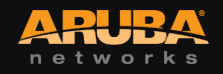

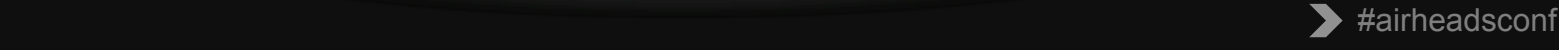

## **Agenda**

CONFIDENTIAL

© Copyright 2013. Aruba Networks, Inc.

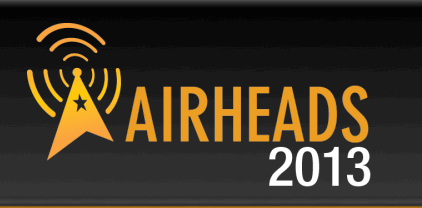

Deploying ClearPass Onboard BYOD Policy Technology Overview Profiling BYO Devices Integrating ClearPass with MDM Onboard Provisioning Troubleshooting Q&A

als red rights reserved and the series of the series of the series of the series of the series of the series o

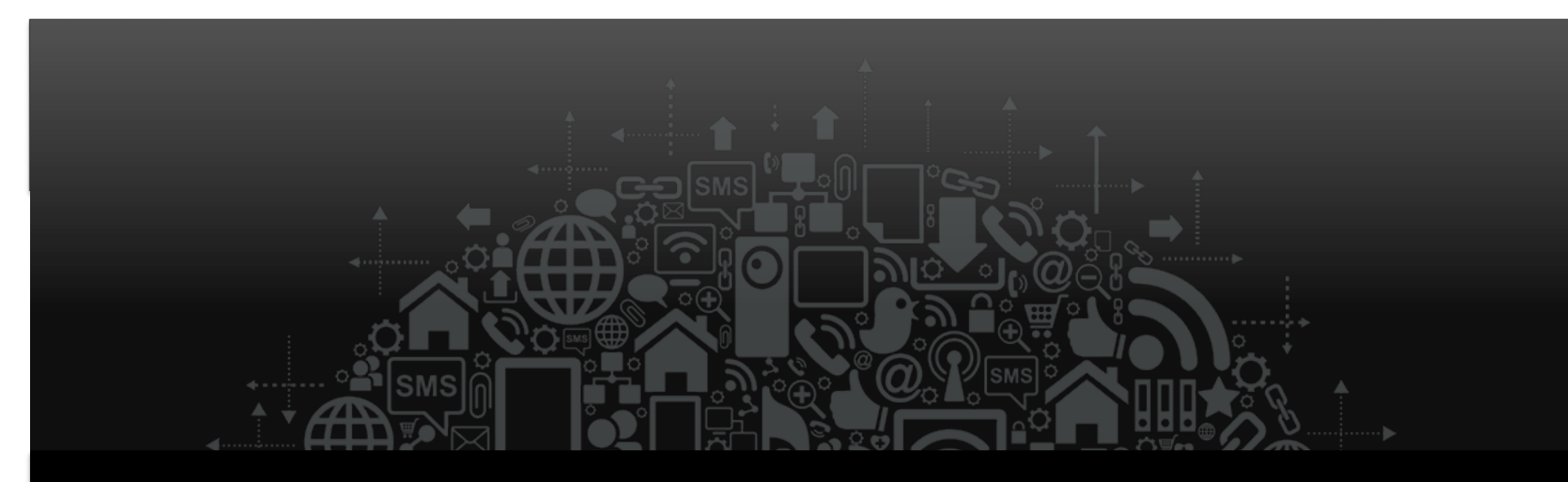

# Onboarding with ClearPass

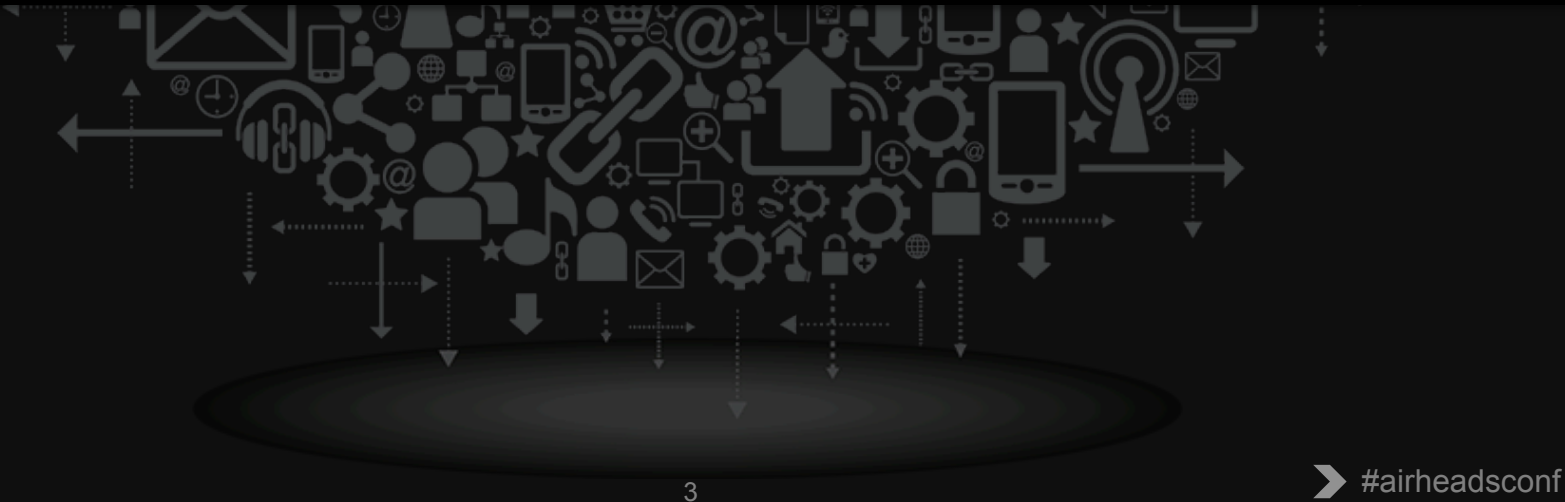

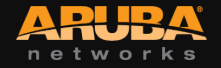

## **Deploying ClearPass Onboard**

## • **Planning**

– BYOD Policy

## • **Configuring**

- CA settings
- Network Settings
- Provisioning Settings
- Advanced Settings

## • **Lifecycle Management**

- User experience
- Lost, expired, revoked devices
- Troubleshooting

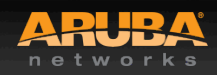

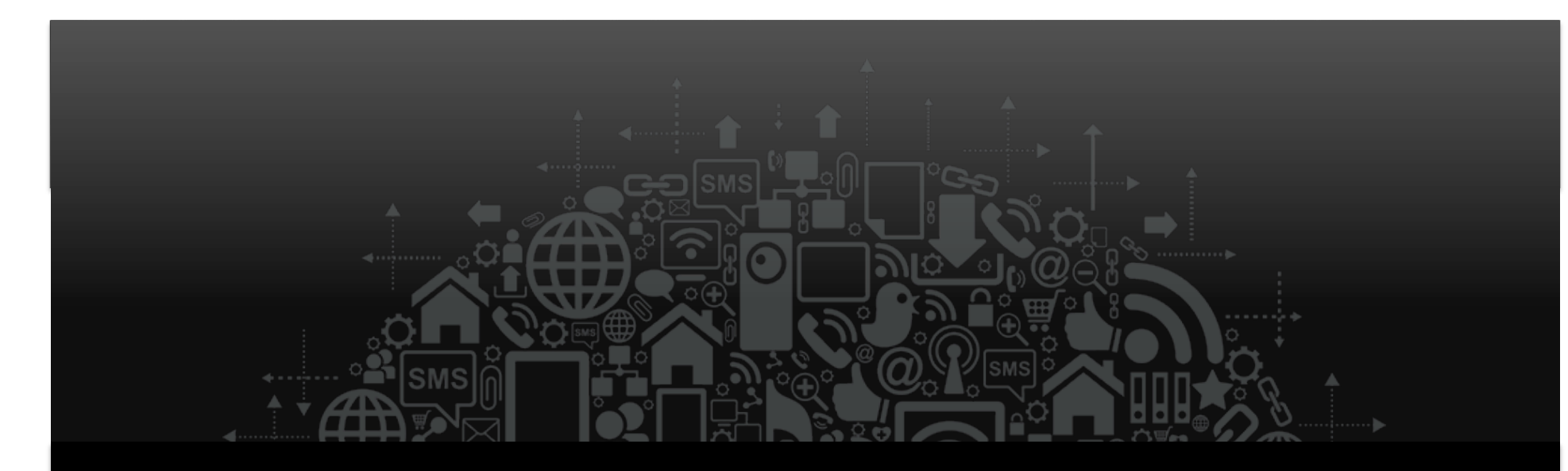

# **BYOD Policy**

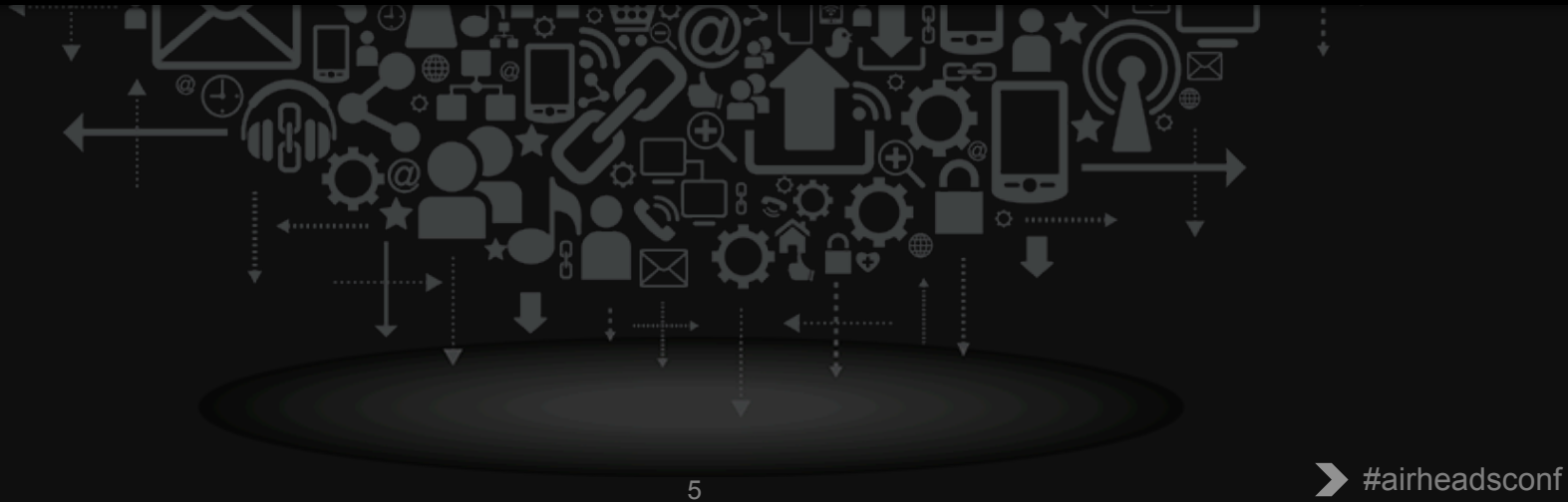

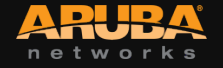

## **Building a BYOD Policy (Gartner)**

- **Device diversity**
- **Policy enforcement**
- **Security and compliance**
- **Containerization**
- **Inventory management**
- **Software distribution**
- **Administration and reporting**
- **IT service management**
- **Network service management**

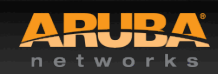

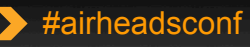

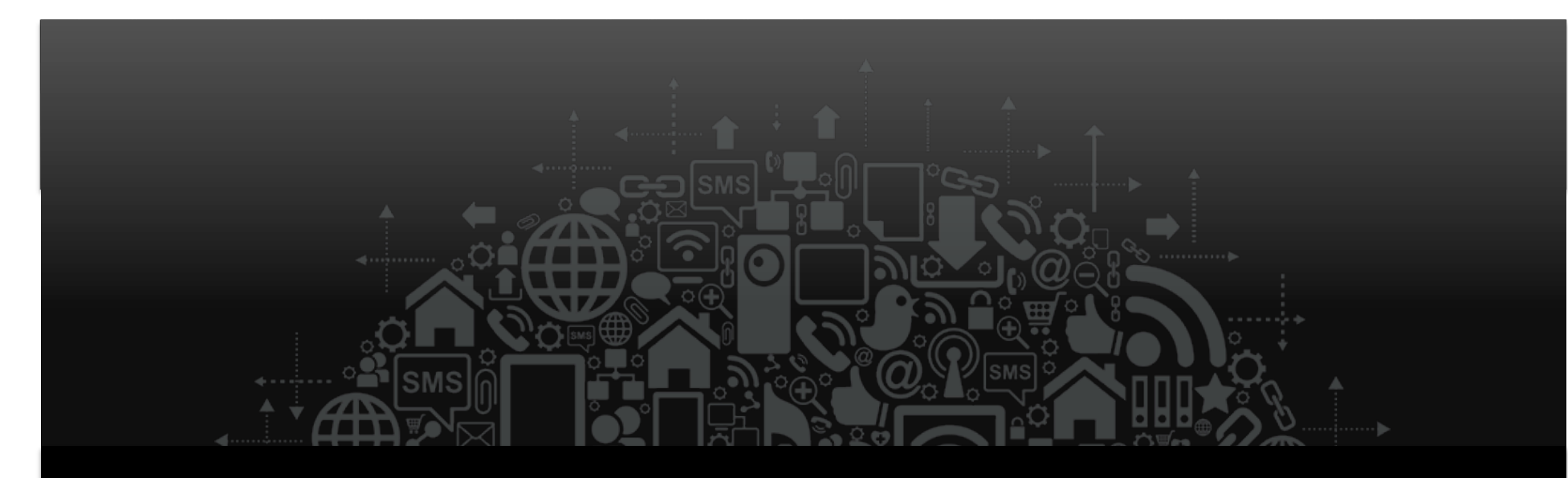

# Technology Overview

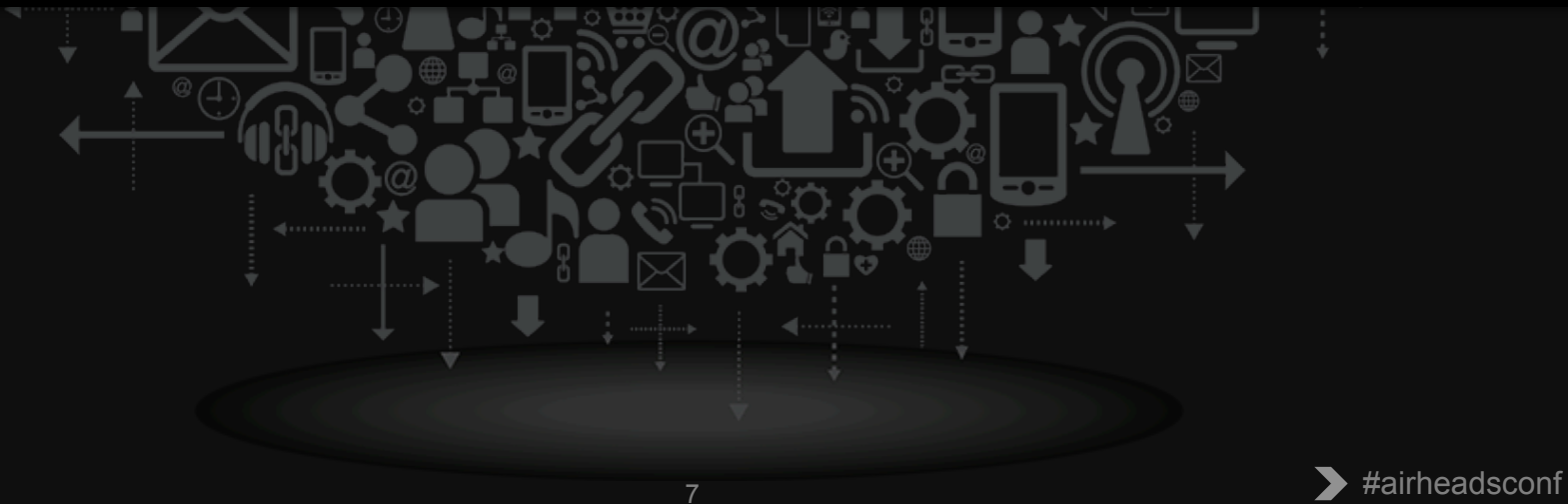

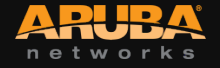

## **Technology Overview**

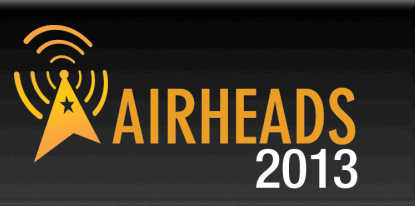

## • **Detecting new BYO Devices**

- Lack of Provisioned Credential
- Device Profiling
- MDM Integration

## • **User Managed Provisioning Workflow**

- Setup PKI for device credentials
- Provisioning Settings
- Network Settings
- Advanced Settings
- Troubleshooting

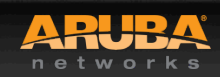

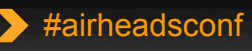

## **BYOD Workflow**

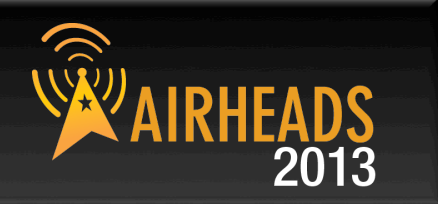

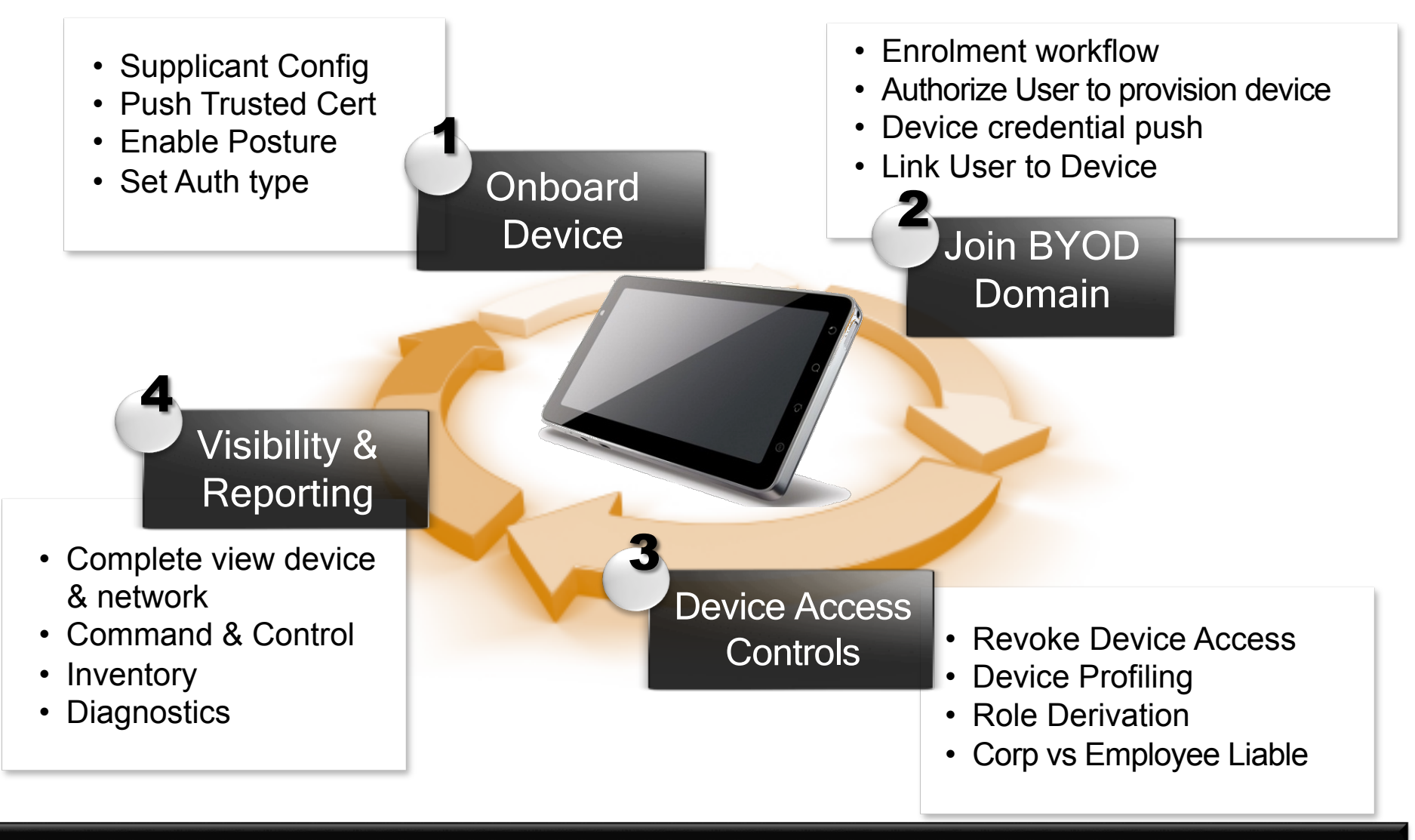

## **Deployment Architecture**

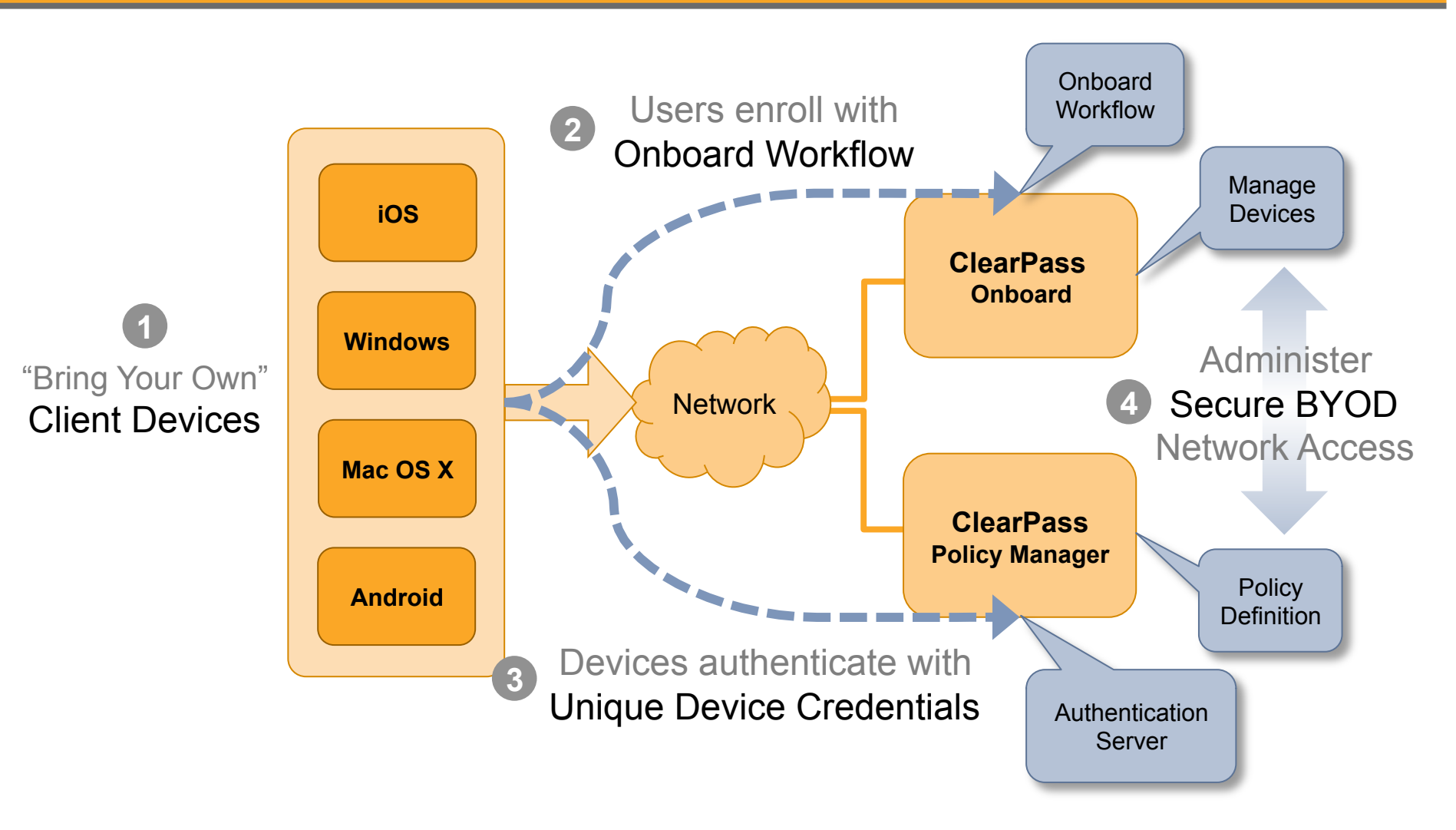

networ

Copyright 2013. Aruba Networks, Inc. **And The School School School School School School School School School School School School School School School School School School School School School School School School School S** 

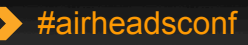

**IRHEA** 

2013

## **Detailed Architecture**

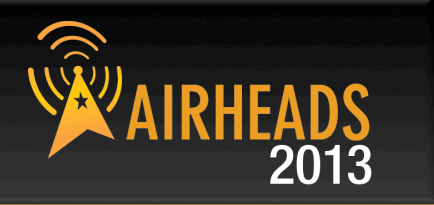

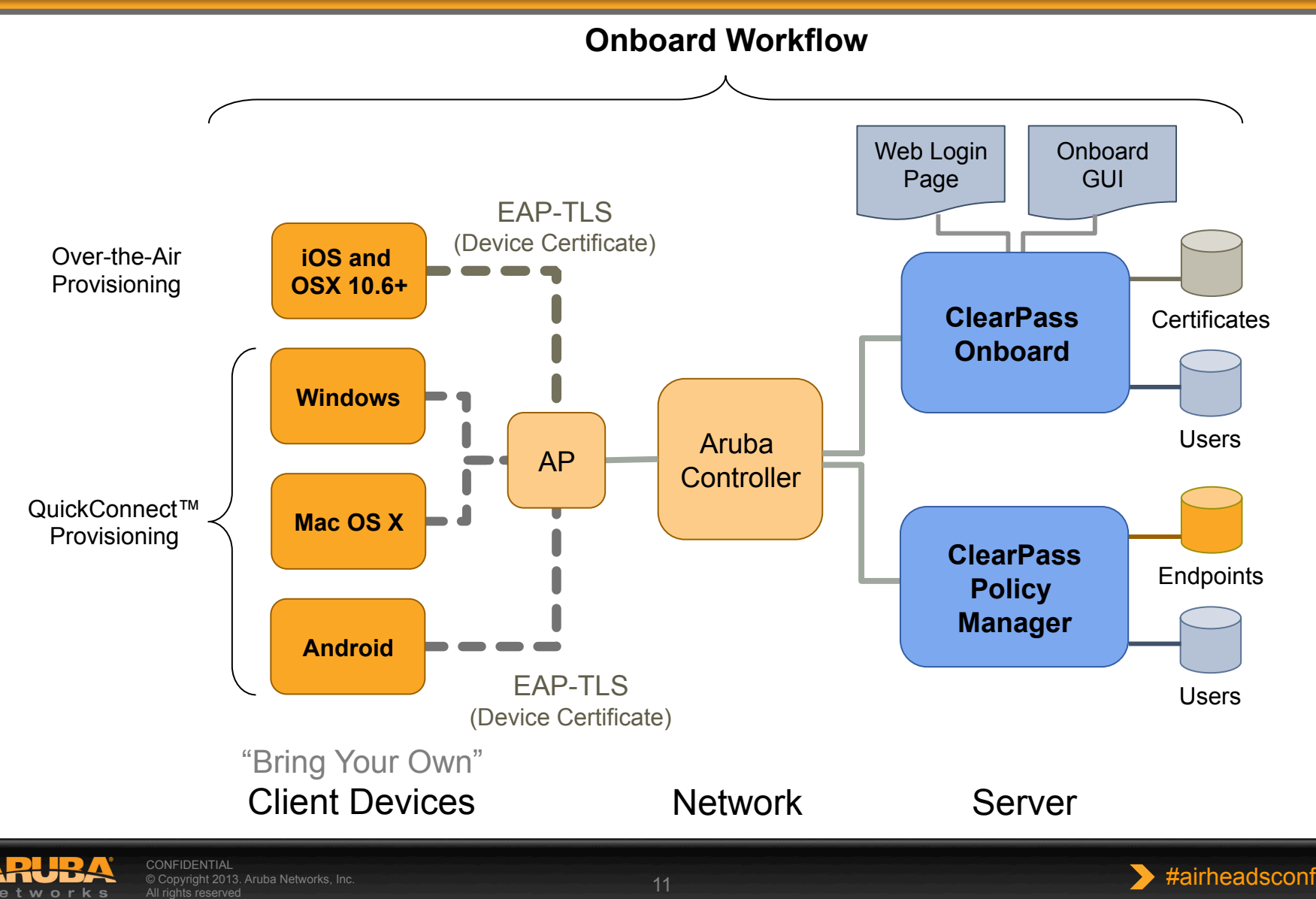

## **Onboard Workflow – iOS & OS X**

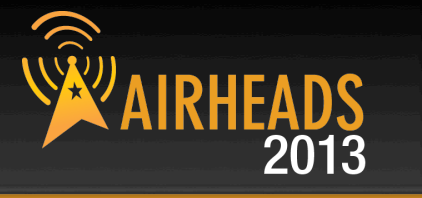

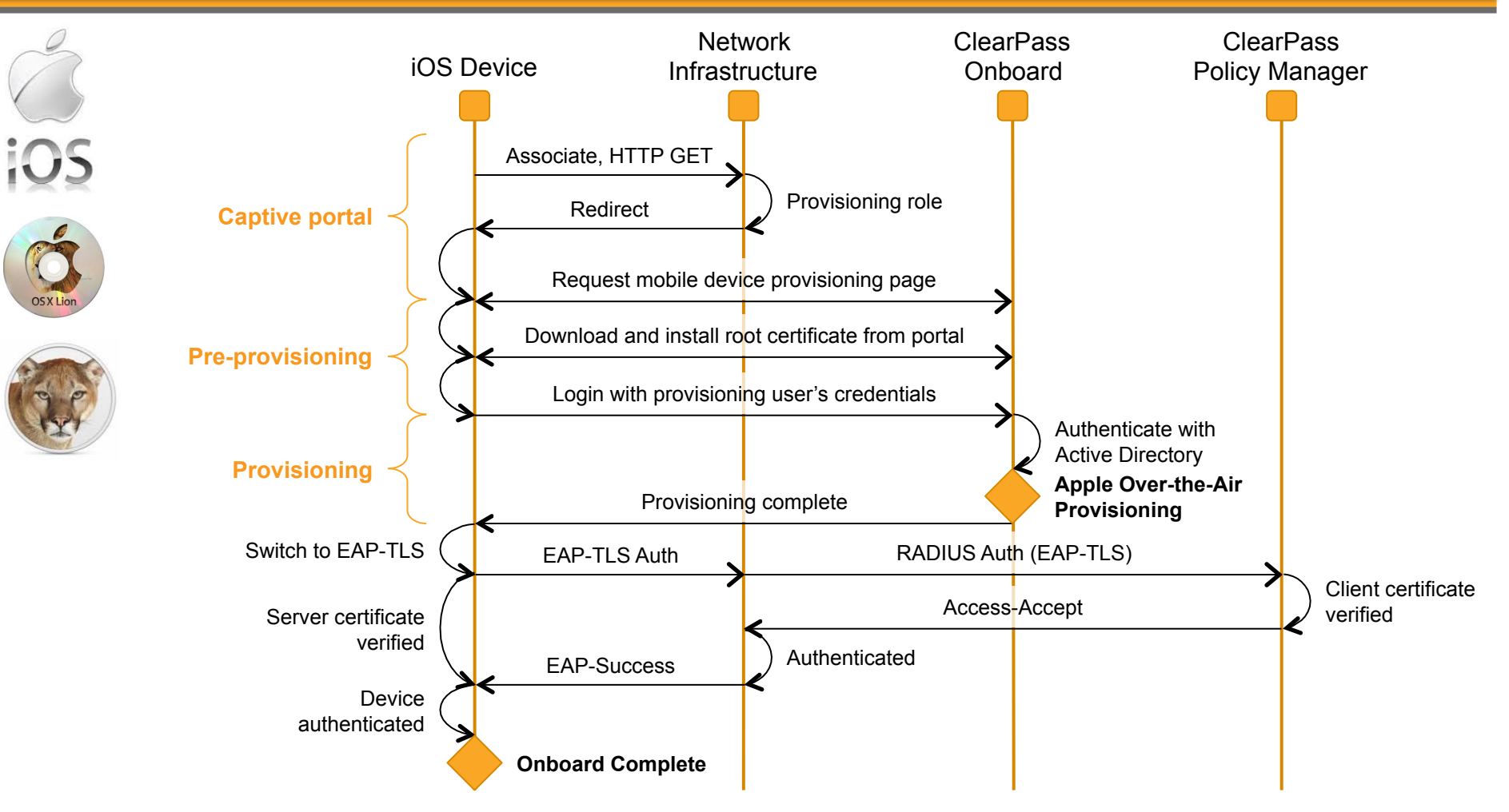

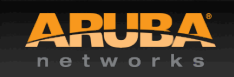

## **iOS "Over-the-Air Provisioning"**

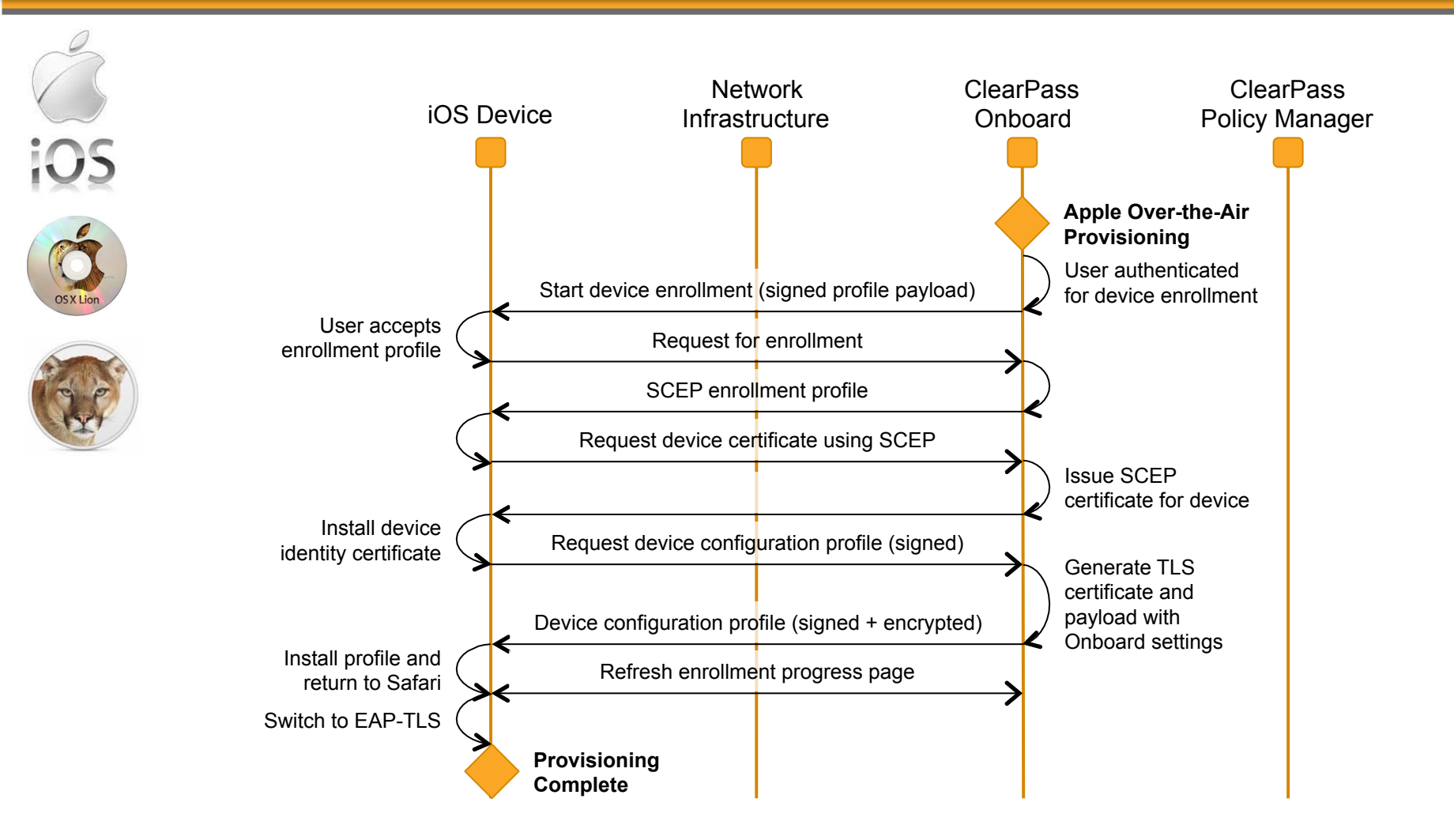

networks

CONFIDENTIAL (NORTHEADSCONFIDENTIAL )<br>© Copyright 2013. Aruba Networks, Inc. No. 2014<br>All rights reserved

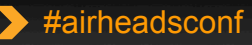

2013

## **Onboard Workflow – other OS's**

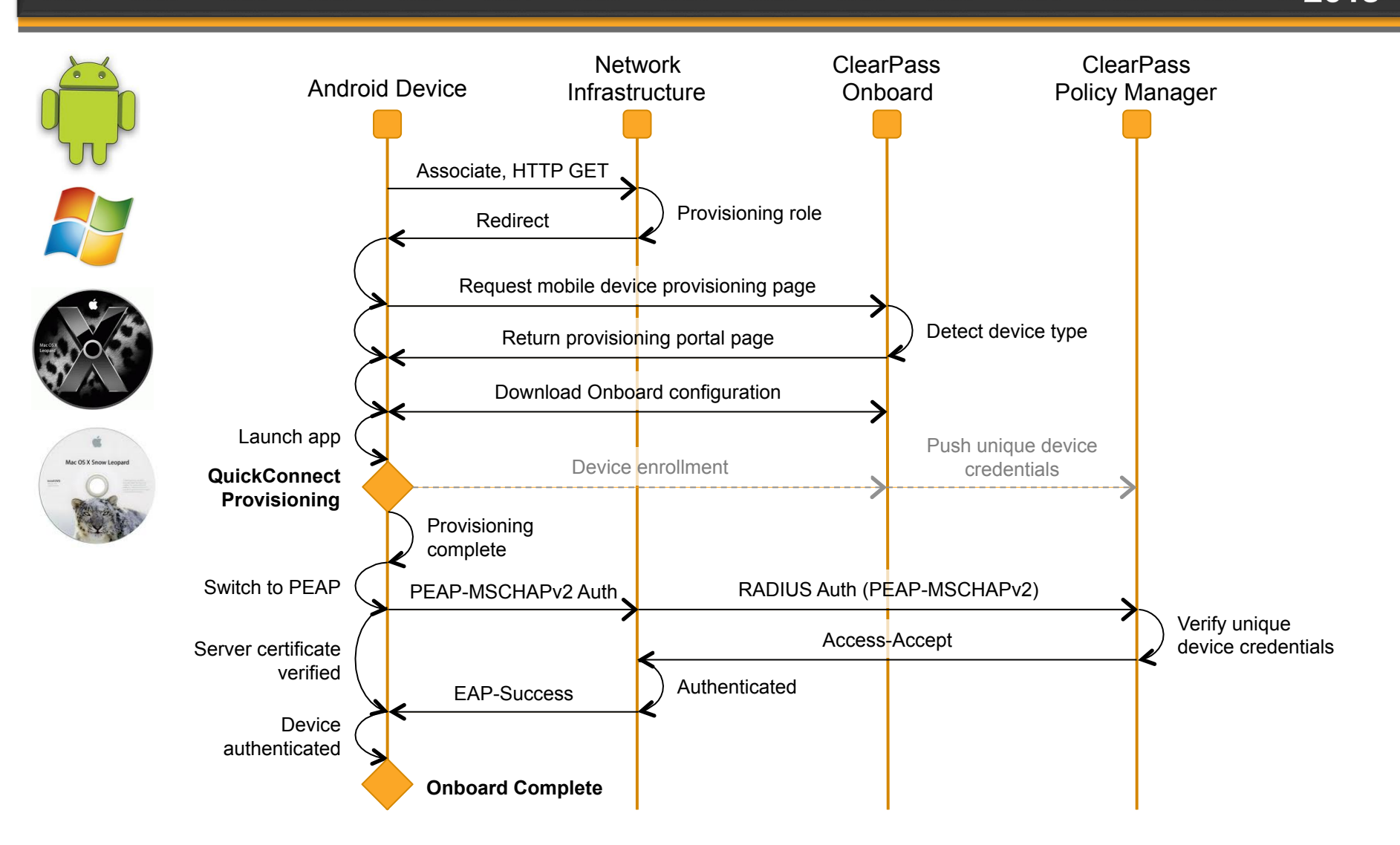

networks

2013

## **Onboarding Deployment Options**

## • **Different SSID for Provisioning & Provisioned**

– Standalone SSID

etwor

– Linked from Guest Access Portal

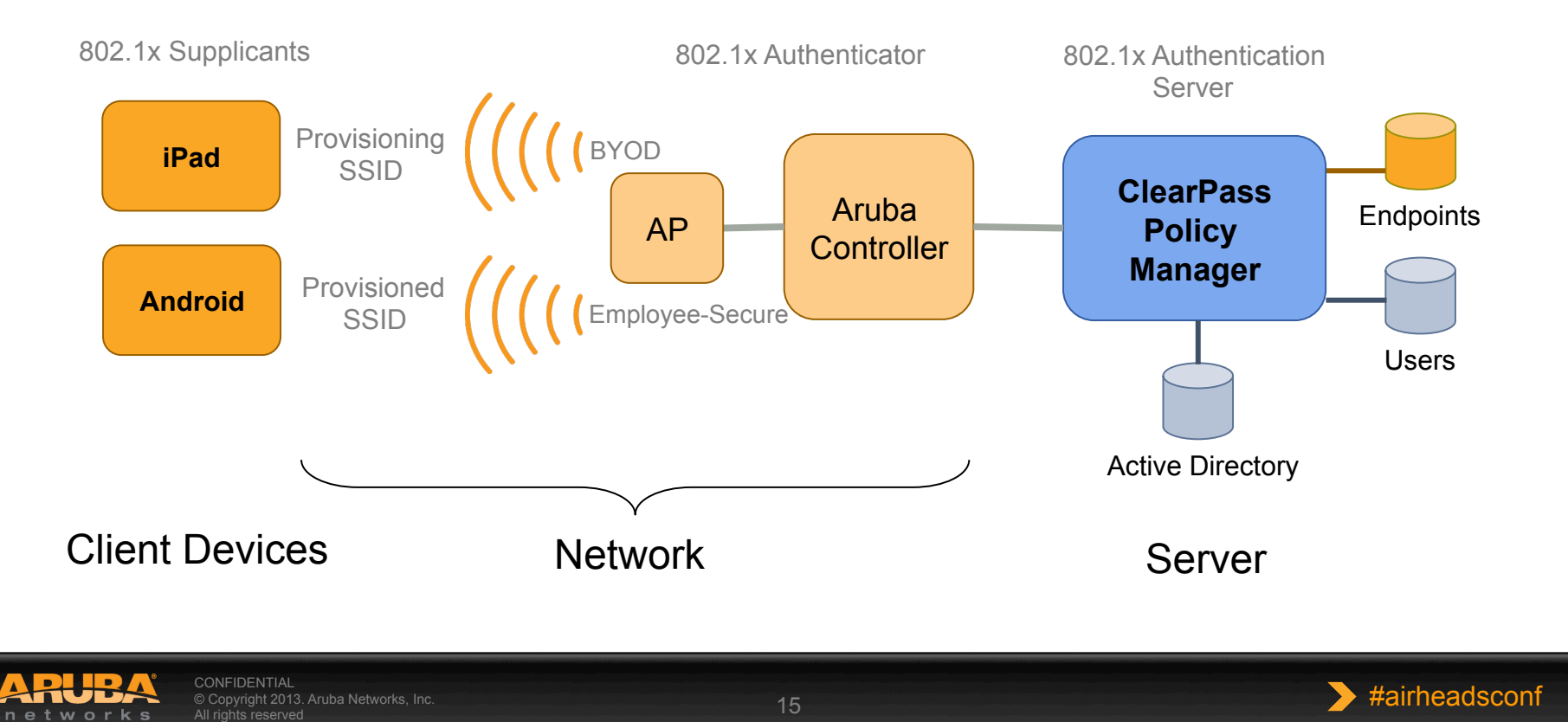

## **Onboarding Deployment Options**

## • **Same SSID for Provisioning & Provisioned**

- Device Profiling
- Lack of provisioning credential
- MDM integration

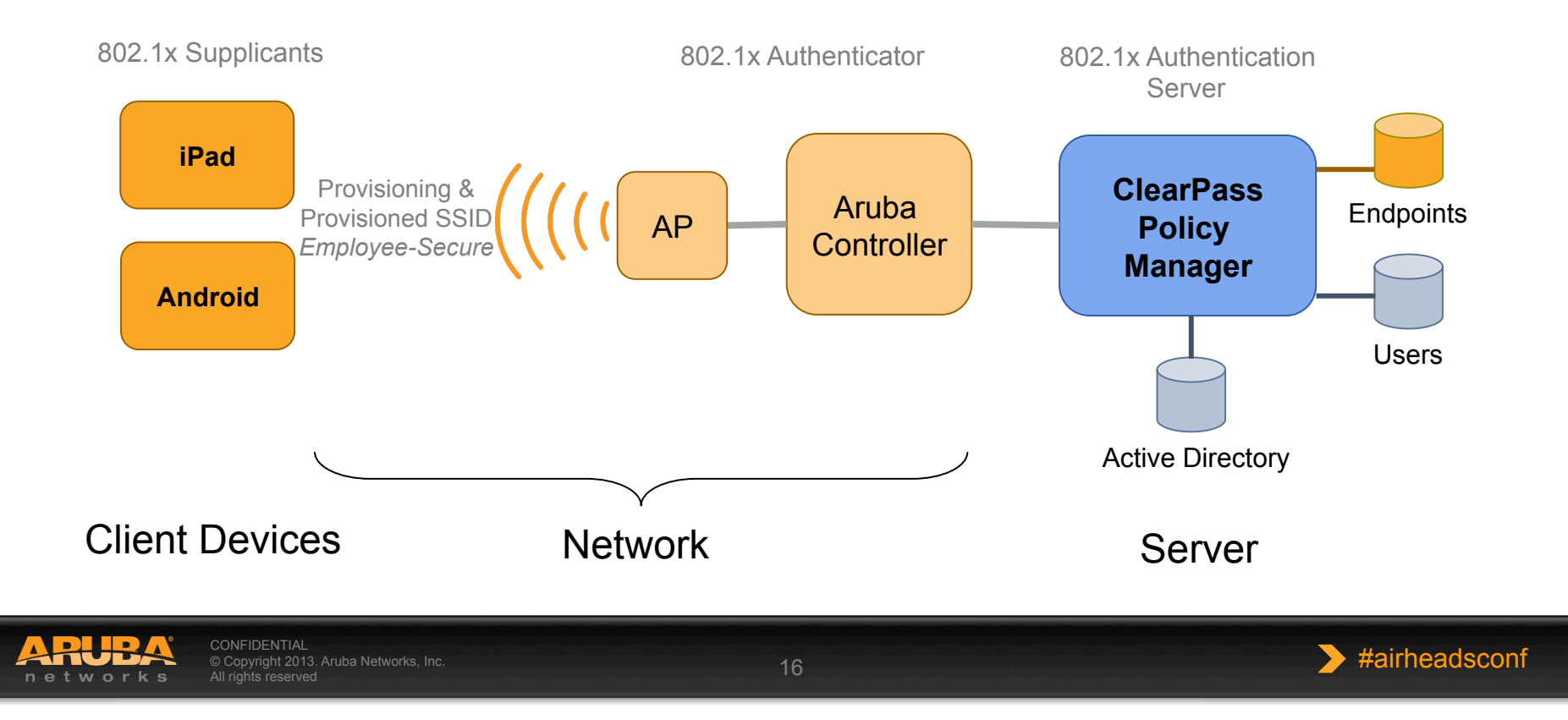

## **Onboarding Workflow**

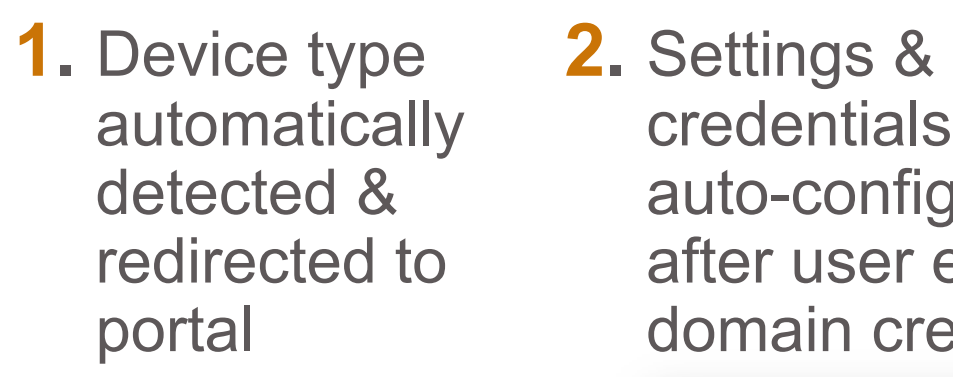

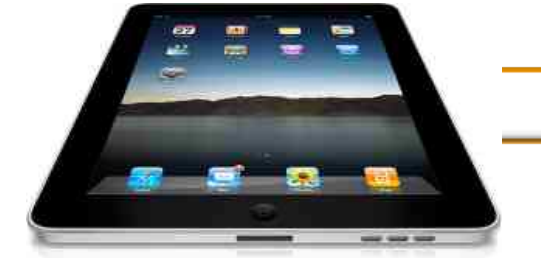

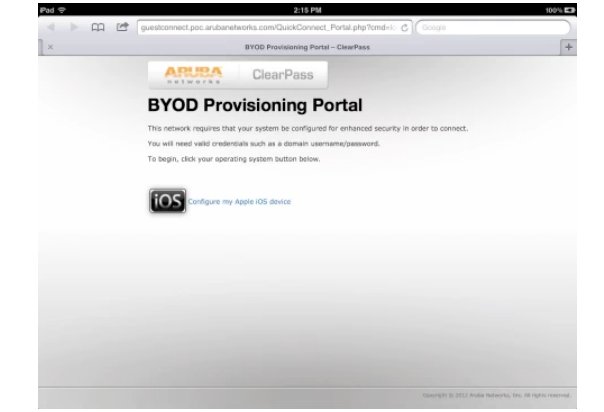

credentials are auto-configured after user enters domain credentials

**A** 78%

 $1:07$  PM

Enter the password for "Northwestern" **Enter Password** 

**DE TATA In-**

Cancel

**ARUPA** 

Welcome

Configure

Connect

Summary

Licensed to:<br>Aruba Networks

**Username** Password **3.** User automatically placed on proper SSID & network

#### segment

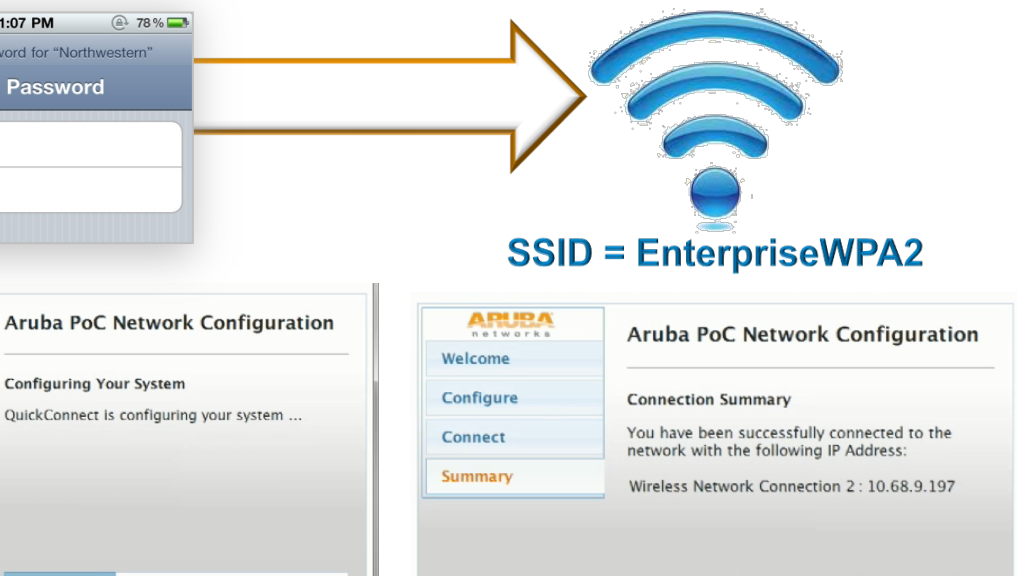

You can view a summary of the changes made to your system here

Close

**CONFIDENTIAL** Copyright 2013. Aruba Networks, Inc.<br>© Copyright 2013. Aruba Networks, Inc. 2013 **17** 2013. Aruba Networks, Inc. 2014 © Copyright 2013. Aruba Networks, Inc. networks

**Configuring Your System** 

Connect Finish

**Licensed to:**<br>Aruba Networks

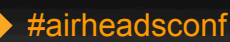

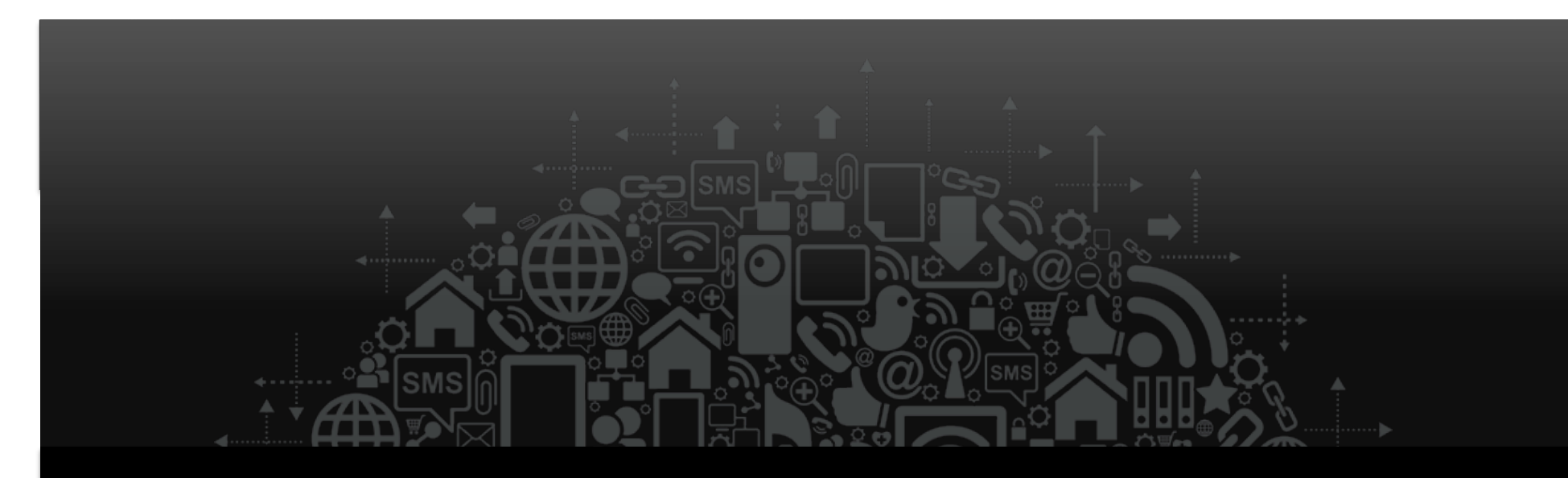

# Detecting BYO Devices

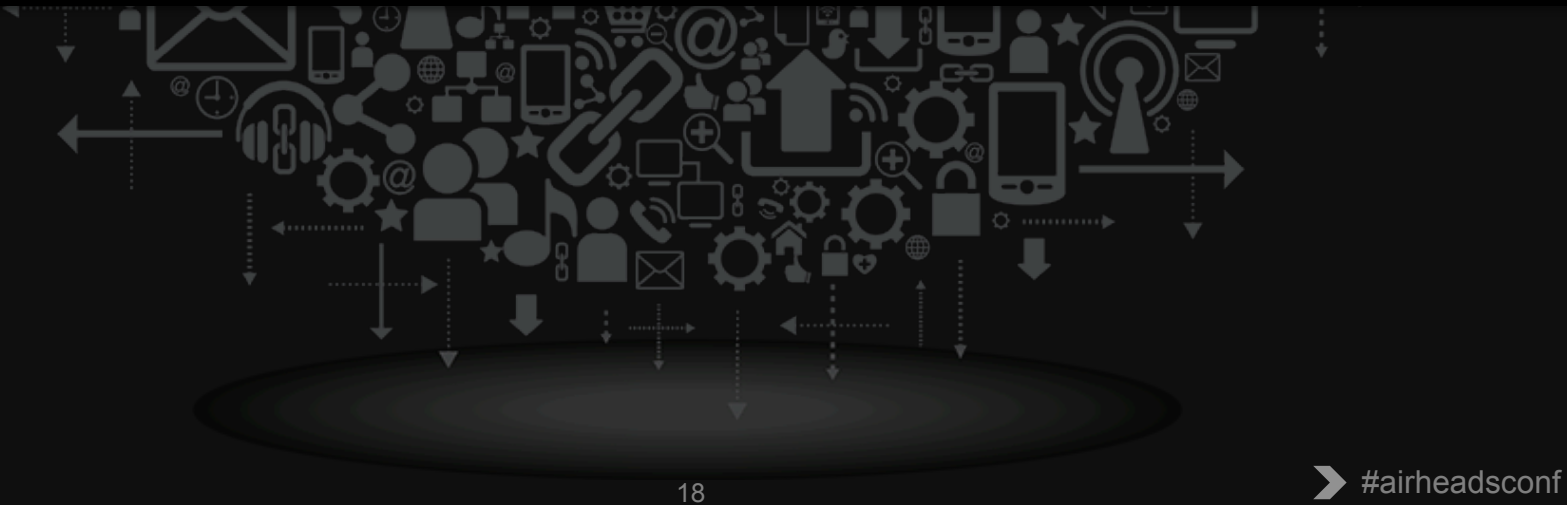

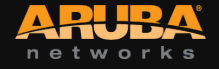

## **Power of context aware policies**

• **No longer a binary decision** 

## • **Leverage context sources to determine enforcement**

- Active Directory Group Membership
- Machine authentication for domain joined devices
- Device Type / Posture of the device
- Managed by MDM / context from MDM
- Lack of provisioned credential

## • **Differentiate Corporate Managed / Provisioned devices**

- Enforce Machine Authentication differently
- Enforce MDM managed differently
- Enforce Onboard provisioning differently
- Redirect unmanaged / un-provisioned device to provisioning workflow (for example – only using PEAP AD credentials)

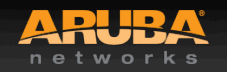

## **Sources of Profile Data**

## • **Native**

- MAC OUI
- HTTP User Agent (Captive Portal Services)
- Onboard (explicit knowledge from client OS interactions)
- OnGuard (explicit knowledge from client OS interactions)

## • **Network Sourced**

- DHCP Option fingerprinting (DHCP relay)
- Subnet scan with SNMP profiling (CDP, LLDP, sysDescr)
- AOS Controller 6.3 export (DHCP, HTTP, mDNS)

## • **Agent / Server Integration**

- MS Exchange (Active-Sync device type)
- MDM Deployments

## • **Fingerprints updated automatically over the net**

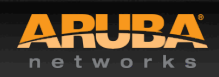

## **Sample Profile Dashboard**

#### **Endpoint Profiler**

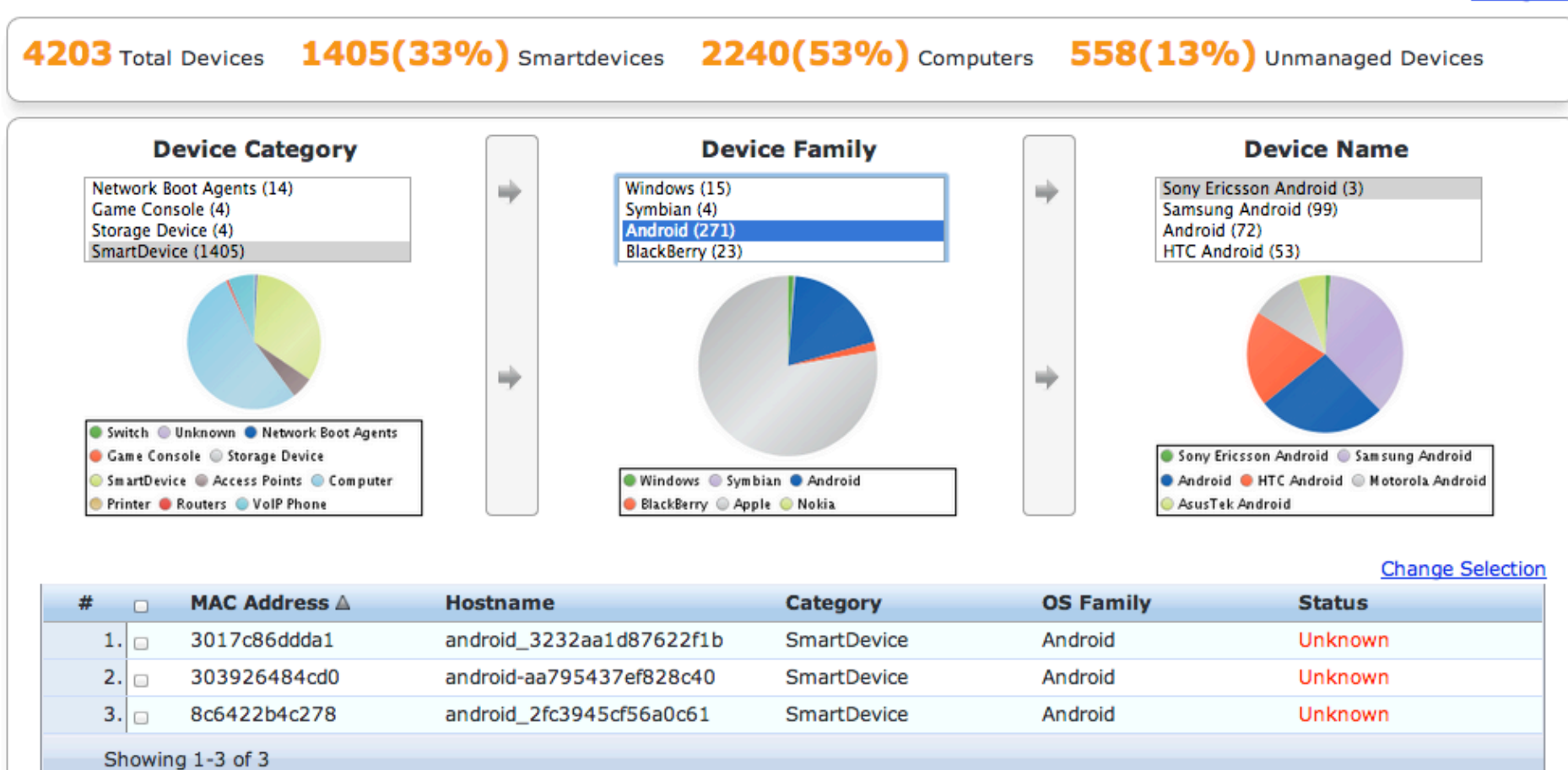

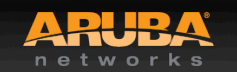

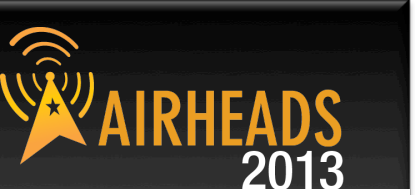

**Change View** 

## **Example Enforcement Policy**

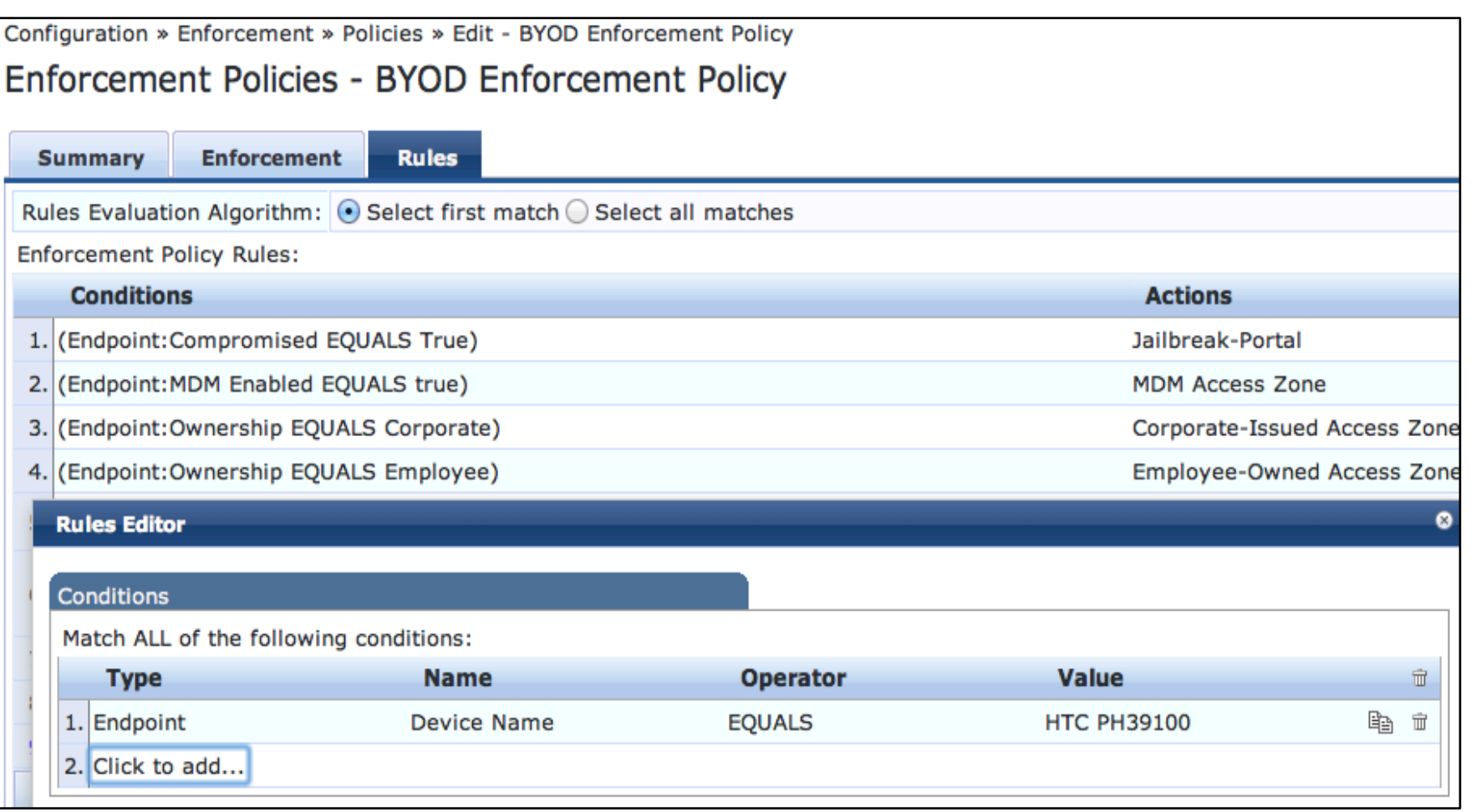

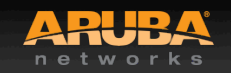

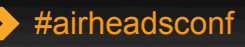

**WAIRHEAD** 

**EADS**<br>2013

## **Service Definition workflow**

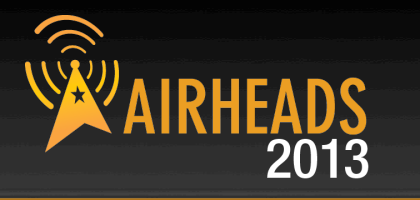

Incoming Request

#### Service Rule:

Define unique attributes contained in the Radius Request that can be used to match this Service. Consider ordering the rules to assist with the matching. This is also a place to enable different functions of CPPM that you would like to use in the policy including Authorization, Profiler, Posture, Audit.

#### Authentication:

Define authentication methods client will use as well as authentication sources to determine a user/devices access rights. This can contain multiple sources based on the use case.

### Authorization:

Define sources that detailed information about the user or device can be pulled from. All sources added as part of Authentication will already be defined as Authorization sources. This information will be used in Role mapping and Enforcement profiles.

#### Roles:

Pull together attributes of the user/device/connection to define Roles that can be used to define Enforcement actions. Try to keep these simple so future modification is simple. Tip: Use Evaluate all (apply all) roles to match multiple roles to a single connection to keep the role definitions simple.

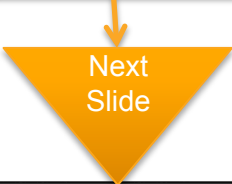

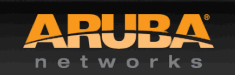

**CONFIDENTIAL** Copyright 2013. Aruba Networks, Inc. **And The School School School School School School School School School School School School School School School School School School School School School School School School School S** 

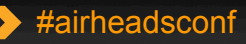

## **Service Definition workflow**

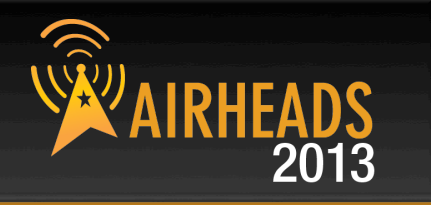

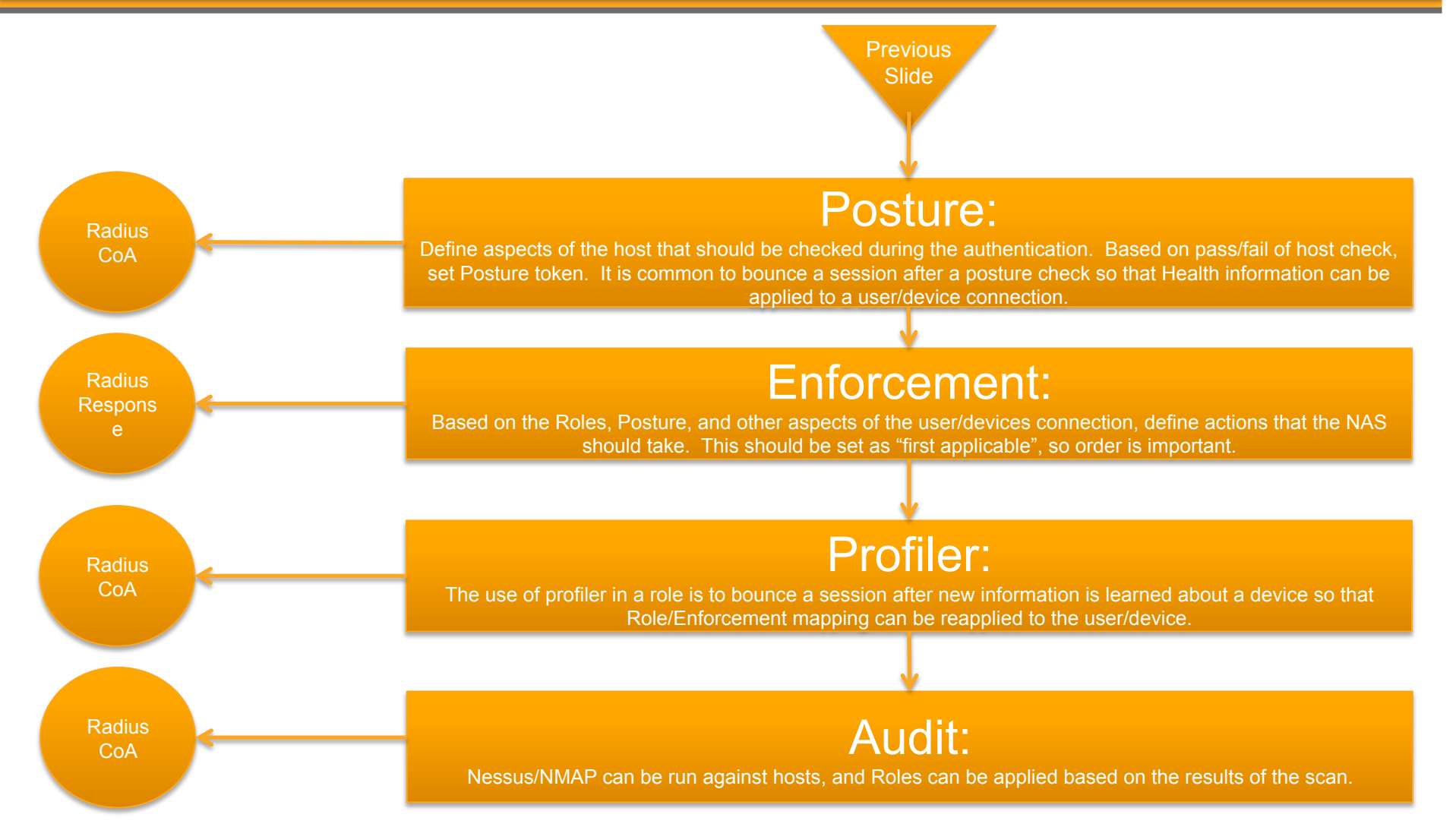

CONFIDENTIAL Copyright 2013. Aruba Networks, Inc. **And The Add Sconfirm 2013.**<br>
All rights reserved **24** #airheadsconf

networ

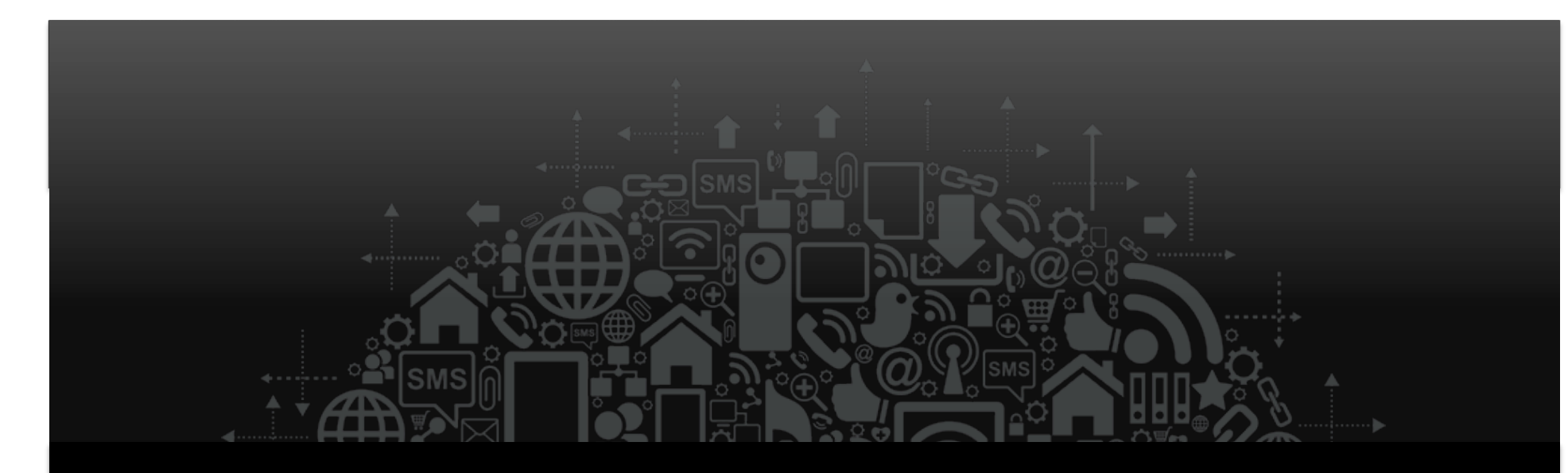

# MDM Integration

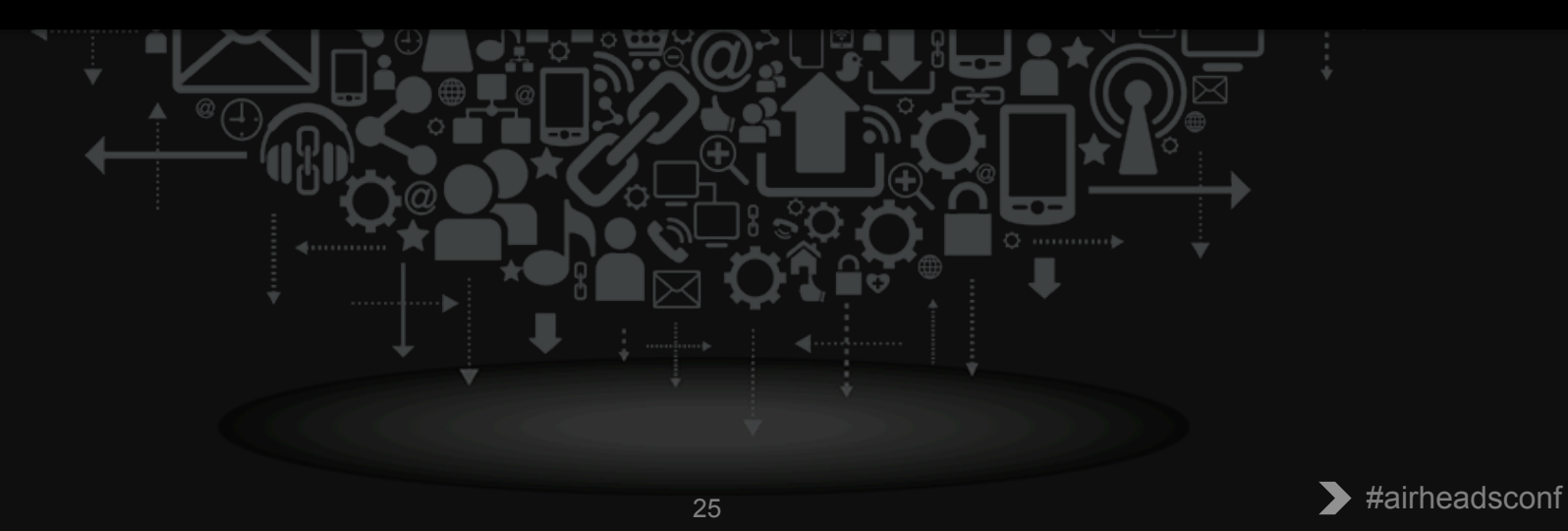

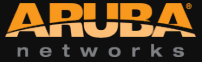

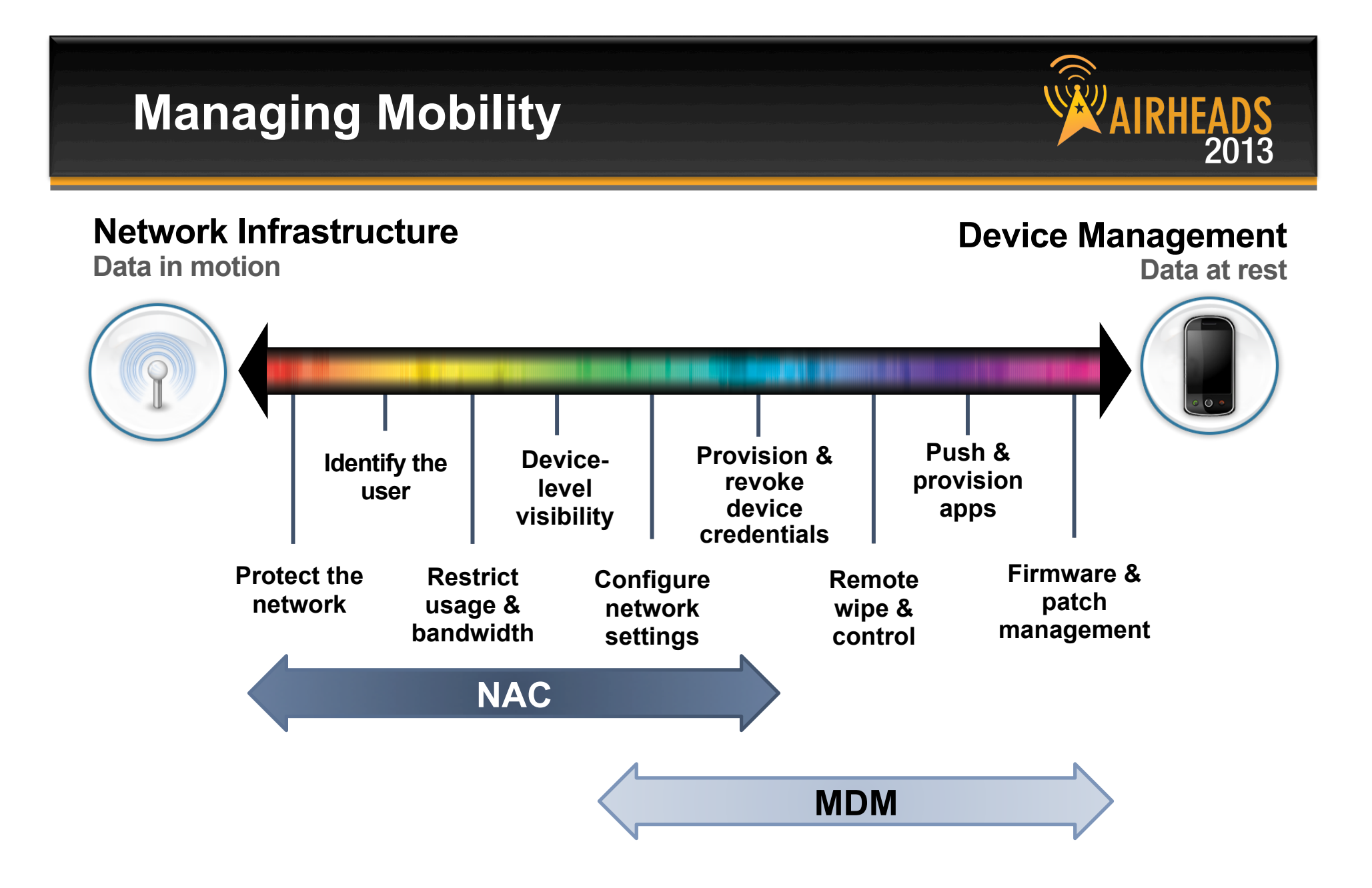

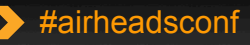

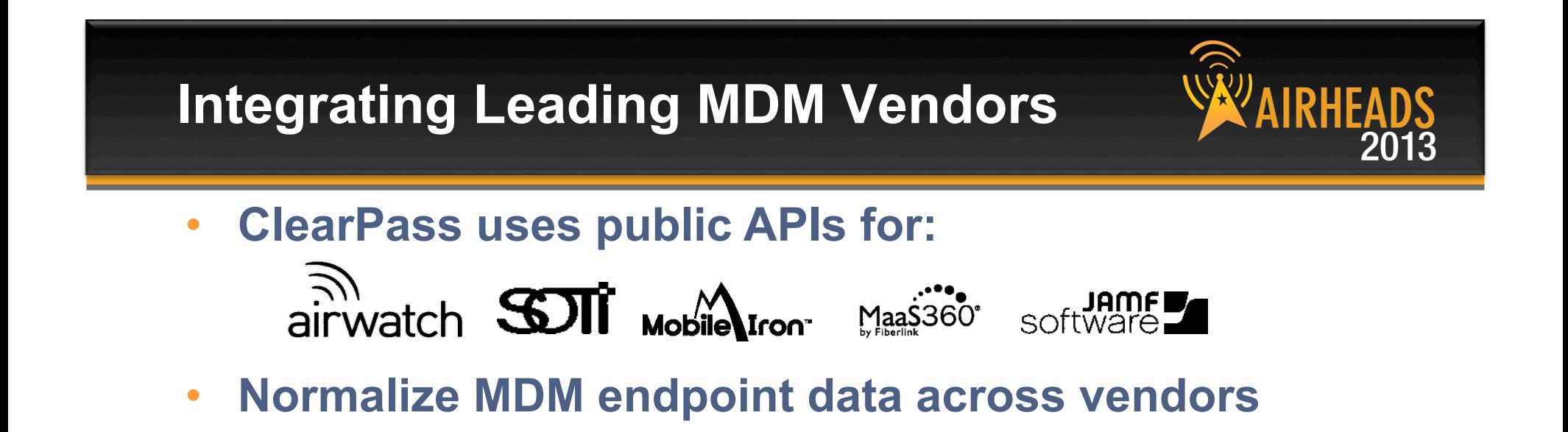

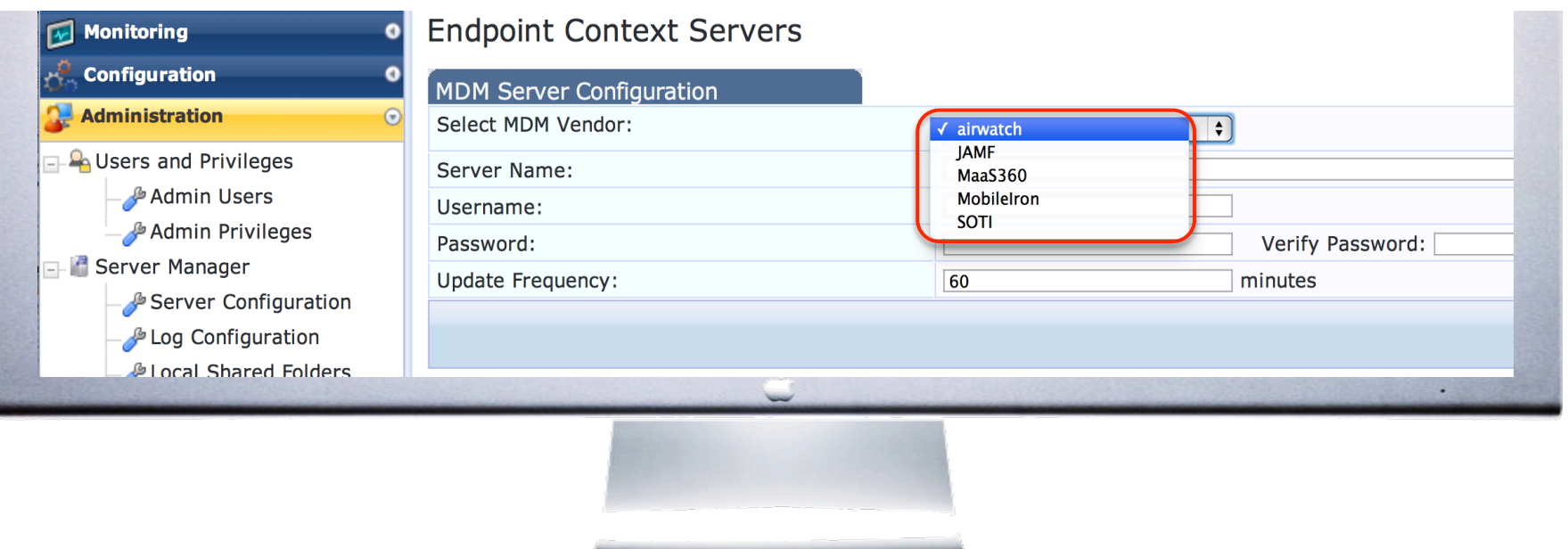

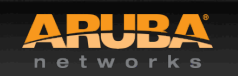

**CONFIDENTIAL** ∂ Copyright 2013. Aruba Networks, Inc.<br>∖Il rights reserved All rights reserved 27 #airheadsconf

#### **Mutually Leverage Context**  2013  $S\!T\!T$ **Exchange endpoint** airwatch Maa<sub>\$360</sub> context & trigger Mobile Iron<sup>®</sup> policies software **Network Device Policies Policies**

- Firewall Policies
- Redirect to enroll
- Quarantine devices
- Bandwidth Prioritization
- Device restrictions
- Remote Lock & Wipe
- Install Application
- Black list Apps

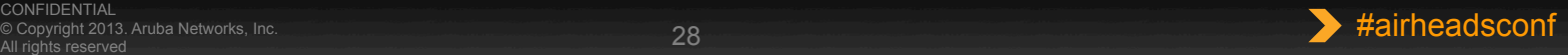

## **ClearPass MDM Integration**  2013 **Using MDM device information for Policy**  CoA triggers network enforcement Endpoint data replicated to ClearPass cluster TruSaaS™ Device type & posture polled for policy decisions & reporting MaaS360 **ClearPass ClearPass**

# **Use MDM Attributes for Network Policy**

#### **MDM Attributes**

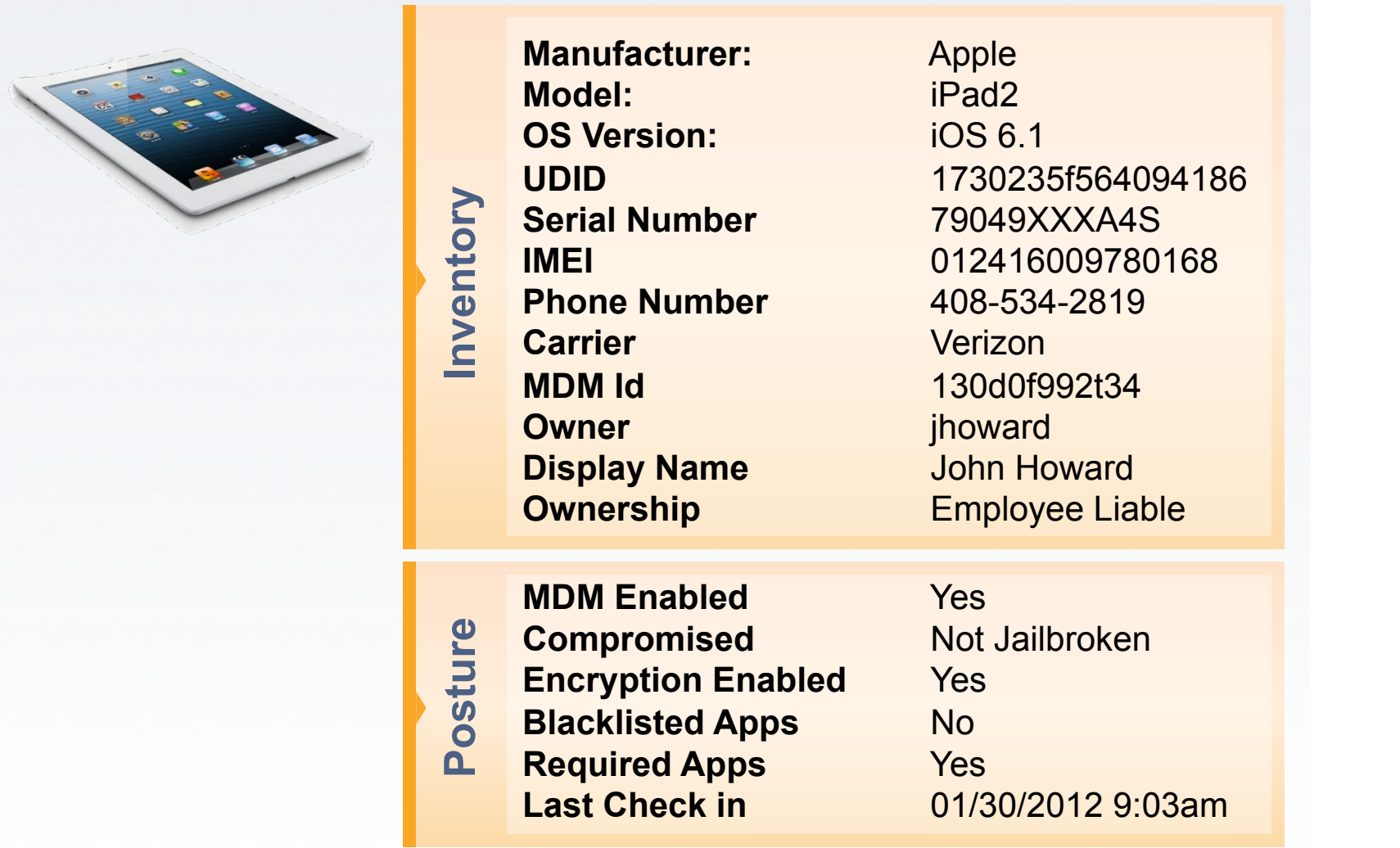

## **Setting Network Policy**

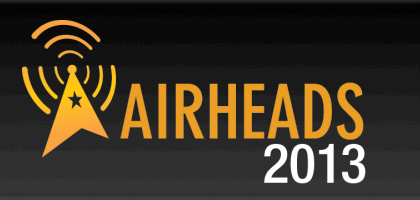

#### **Policy Example**

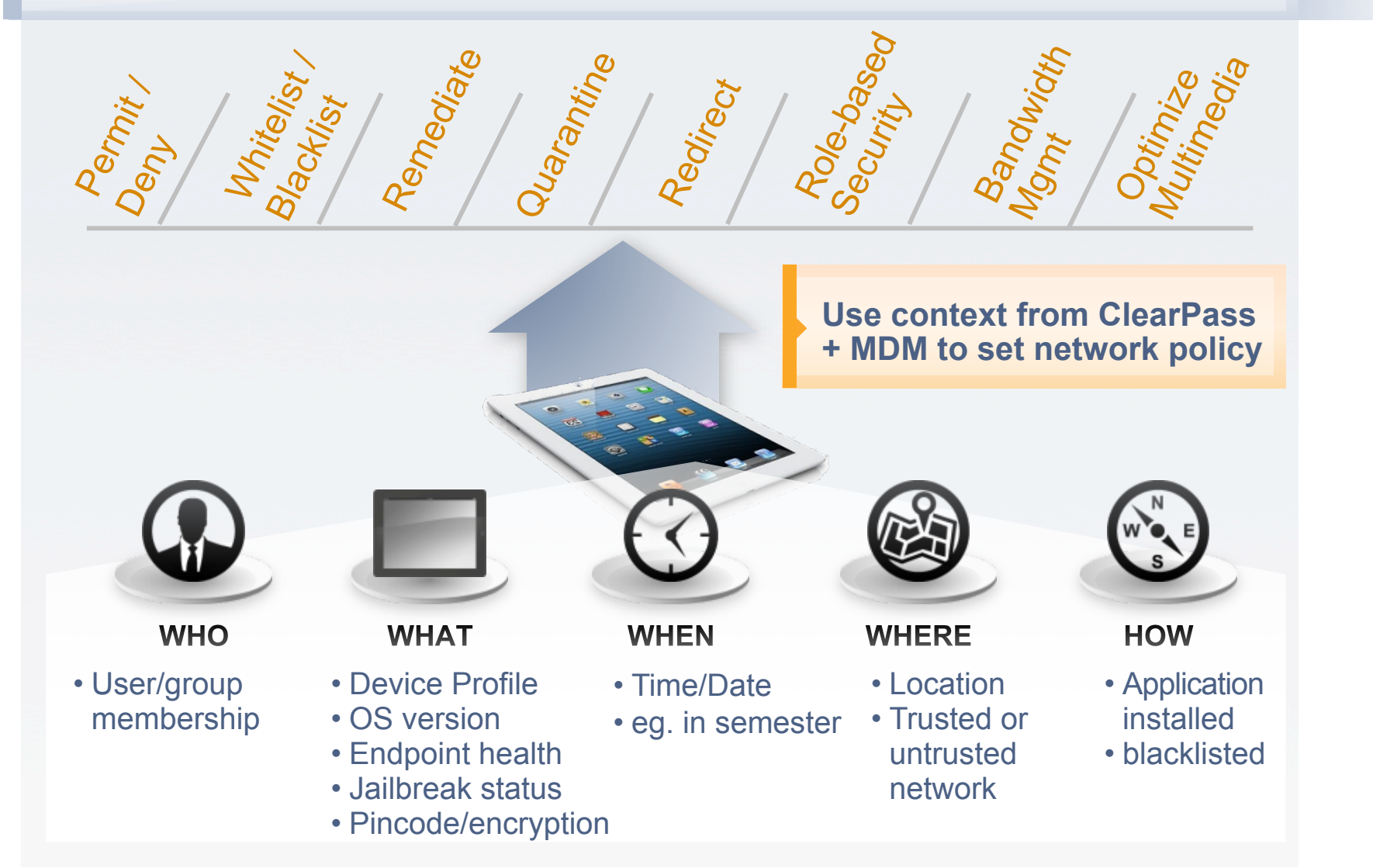

## **Integrated User Onboarding**

## **Provisioning Workflow**

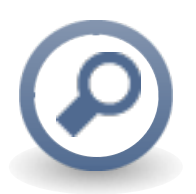

Detect un-enrolled device connected to the network

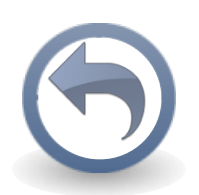

Redirect to MDM selfservice portal

*or* 

Prompt user to download MDM agent

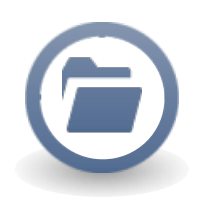

Host MDM application, from network captive portal

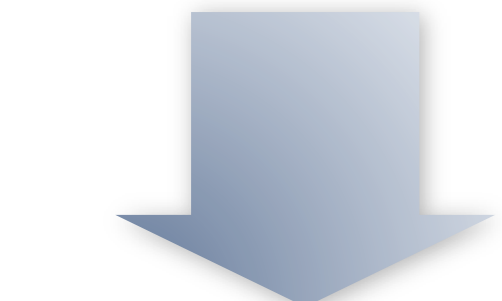

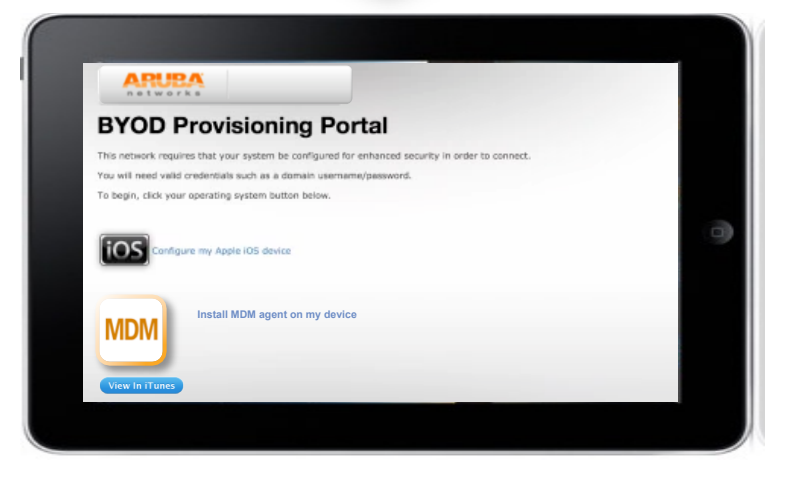

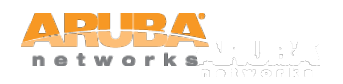

CONFIDENTIAL © Copyright 2011. Aruba Networks, Inc. All rights reserved

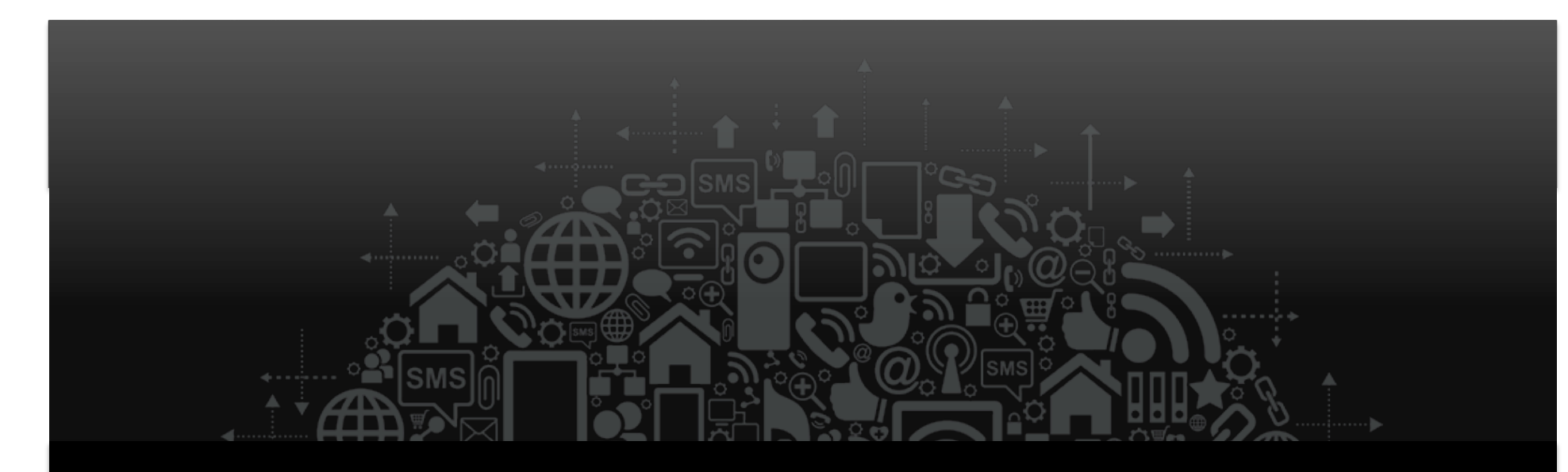

# Onboard Setup

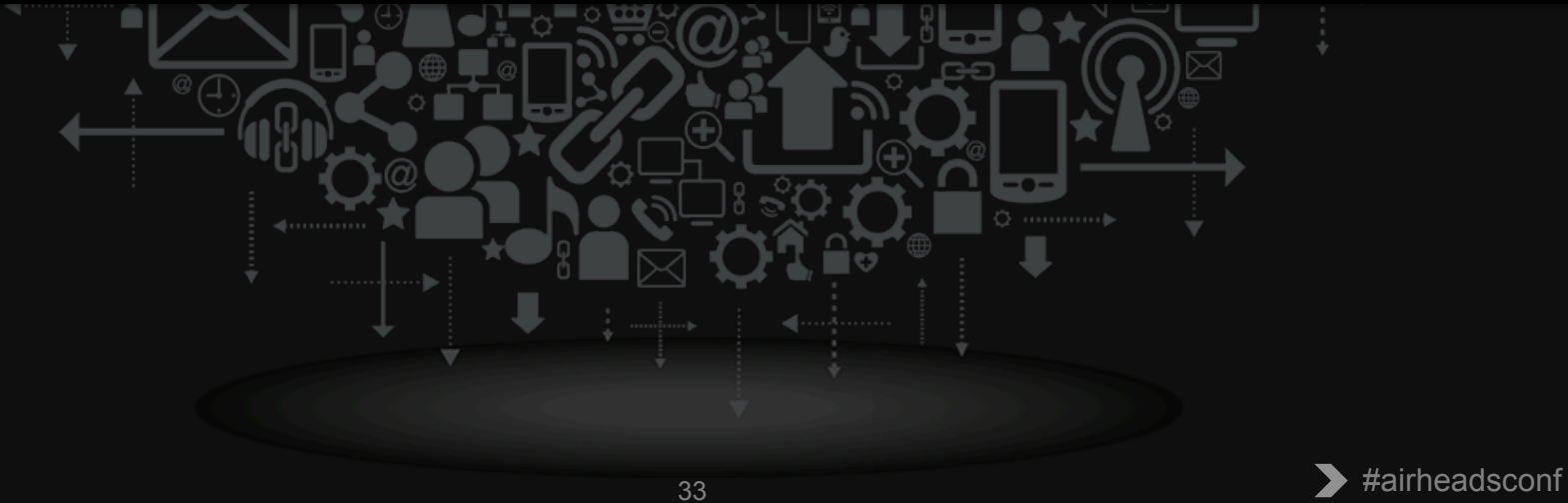

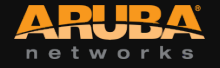

## **Certificate Authority Setup**

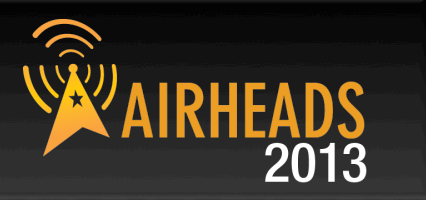

• **TLS client certificate provisioned per device** 

## • **Onboard using built in CA**

- Act as standalone Root CA
- Integrate with existing PKI as Intermediate CA
- SCEP Proxy options coming soon

## • **Certificates replicated throughout cluster**

- Onboard proxied to publisher node (http proxy)
- Proxy process transparent to client device
- Client certificates available on replicated to subscribers

## • **OSCP Responder available from subscribers**

- Locally check for revocation of client certificates
- OSCP configured to override to localhost

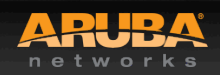

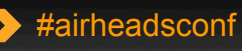

## **Configuring Onboard - Walkthrough**

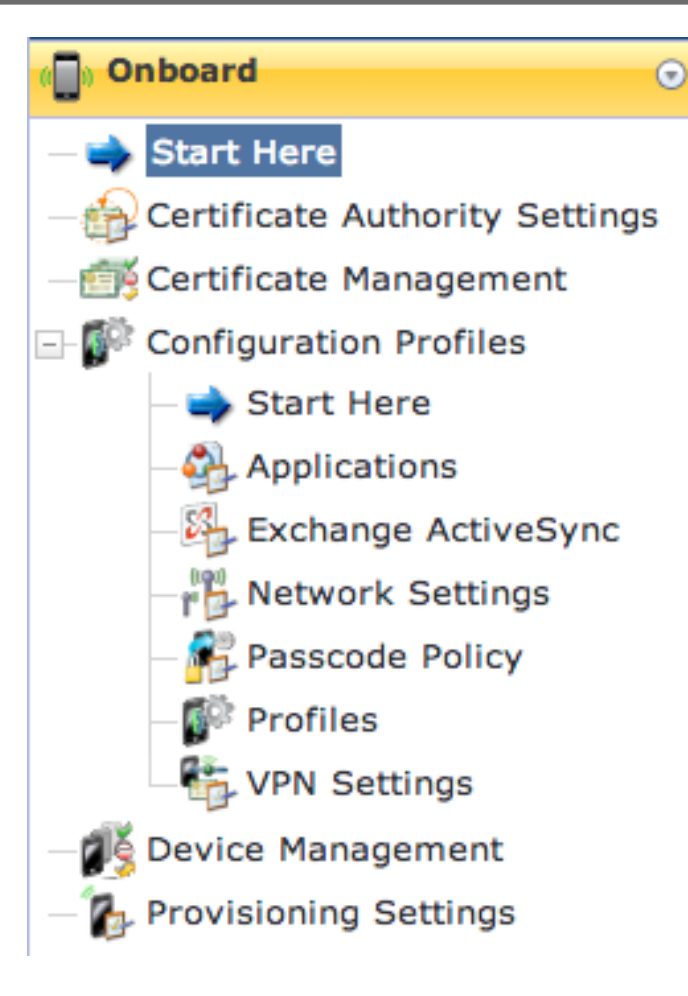

## CPPM Demo Server

#### **Securing Enterprise Networks**

Use the commands below to manage and provision your network's mobile devices.

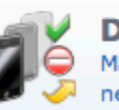

**Device Management** Manage Onboard devices and control access to the network.

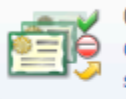

**Certificate Management** Create, view, and revoke digital certificates for devices, servers, and certificate authorities.

#### **Settings**

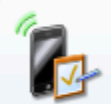

**Provisioning Settings** Configure basic settings for device provisioning.

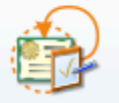

**Certificate Authority Settings** 

Configure the certificate authority that will be used to issue digital certificates to devices.

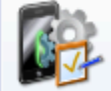

#### **Configuration Profiles**

Configure the profile settings that will be provisioned to devices.

**Back to main** 

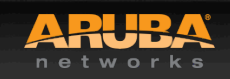

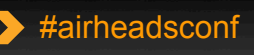

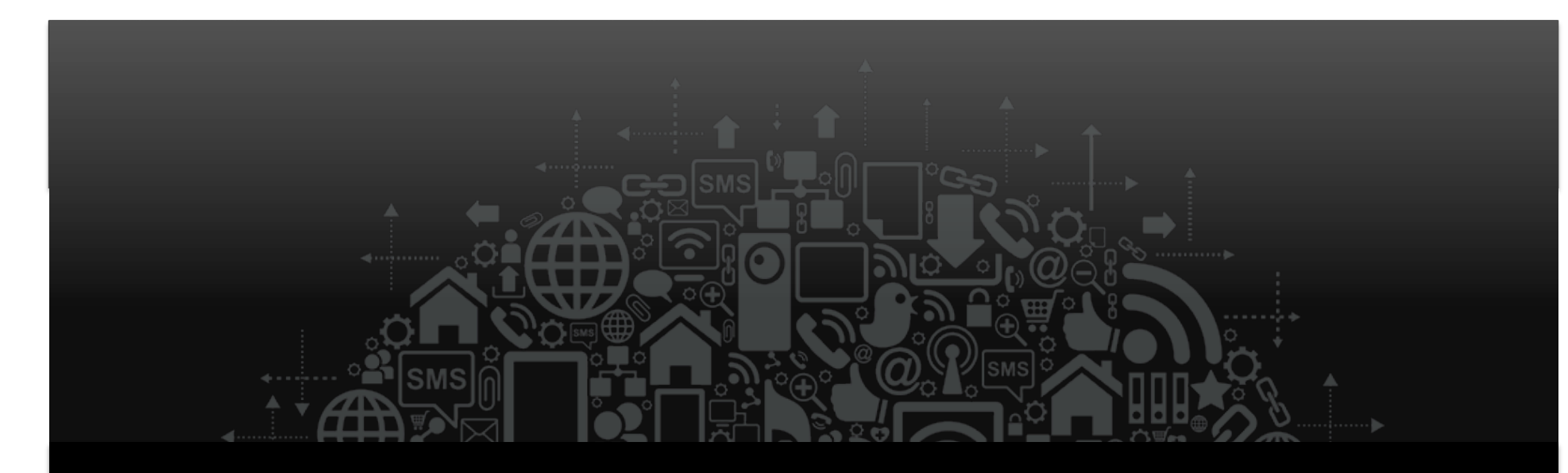

# Troubleshooting

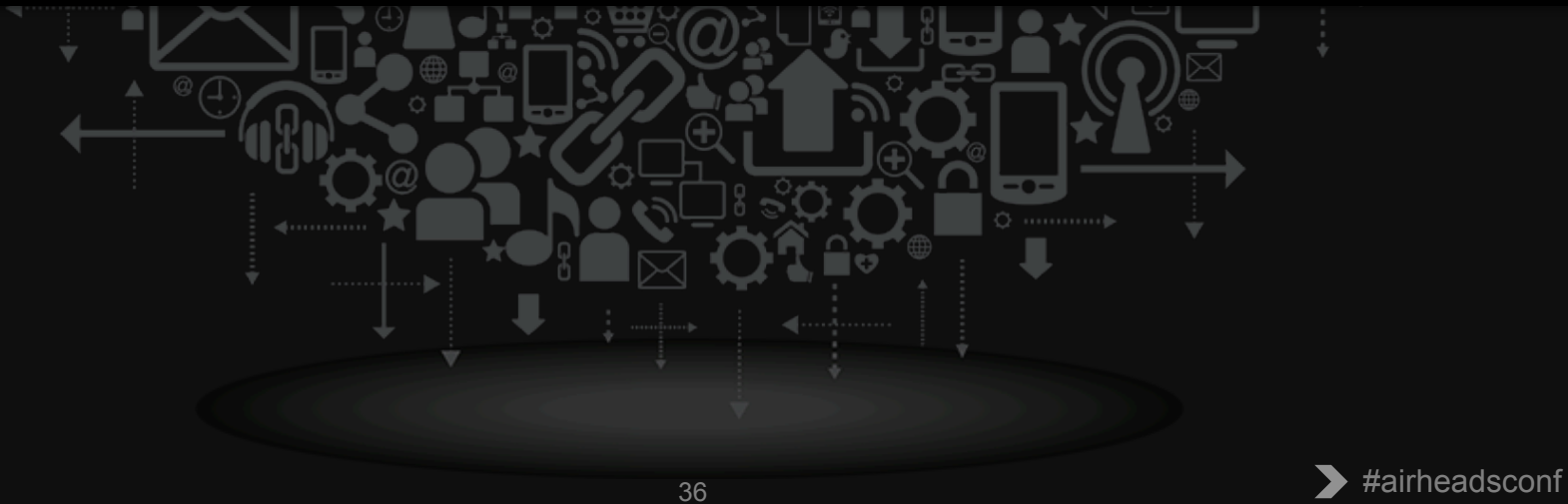

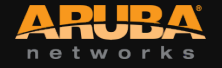

## **Managing client certificates**

#### Use this list viclearPass Onboard Lificates.

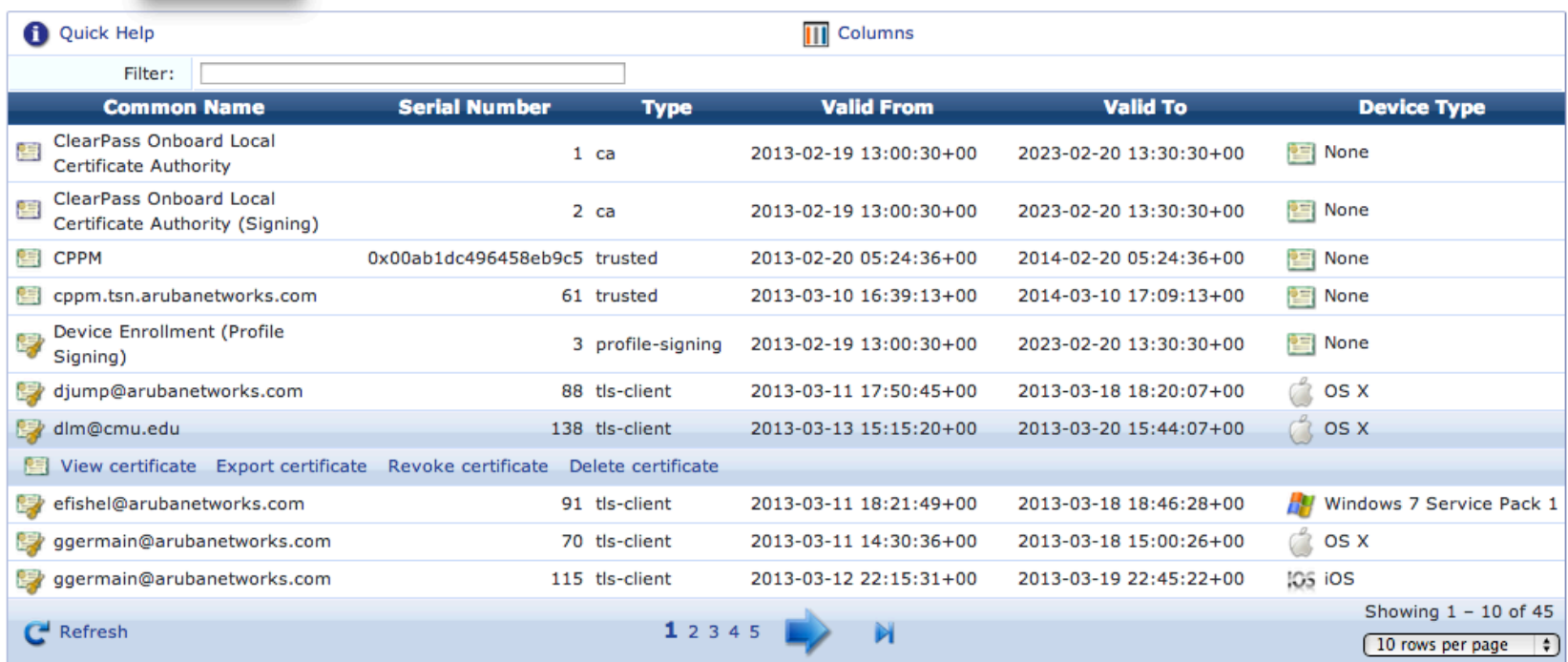

- **Revoke/Delete client certificates**
- **Quick search to find specific users/devices**

## **Apple Captive Network Assistant**

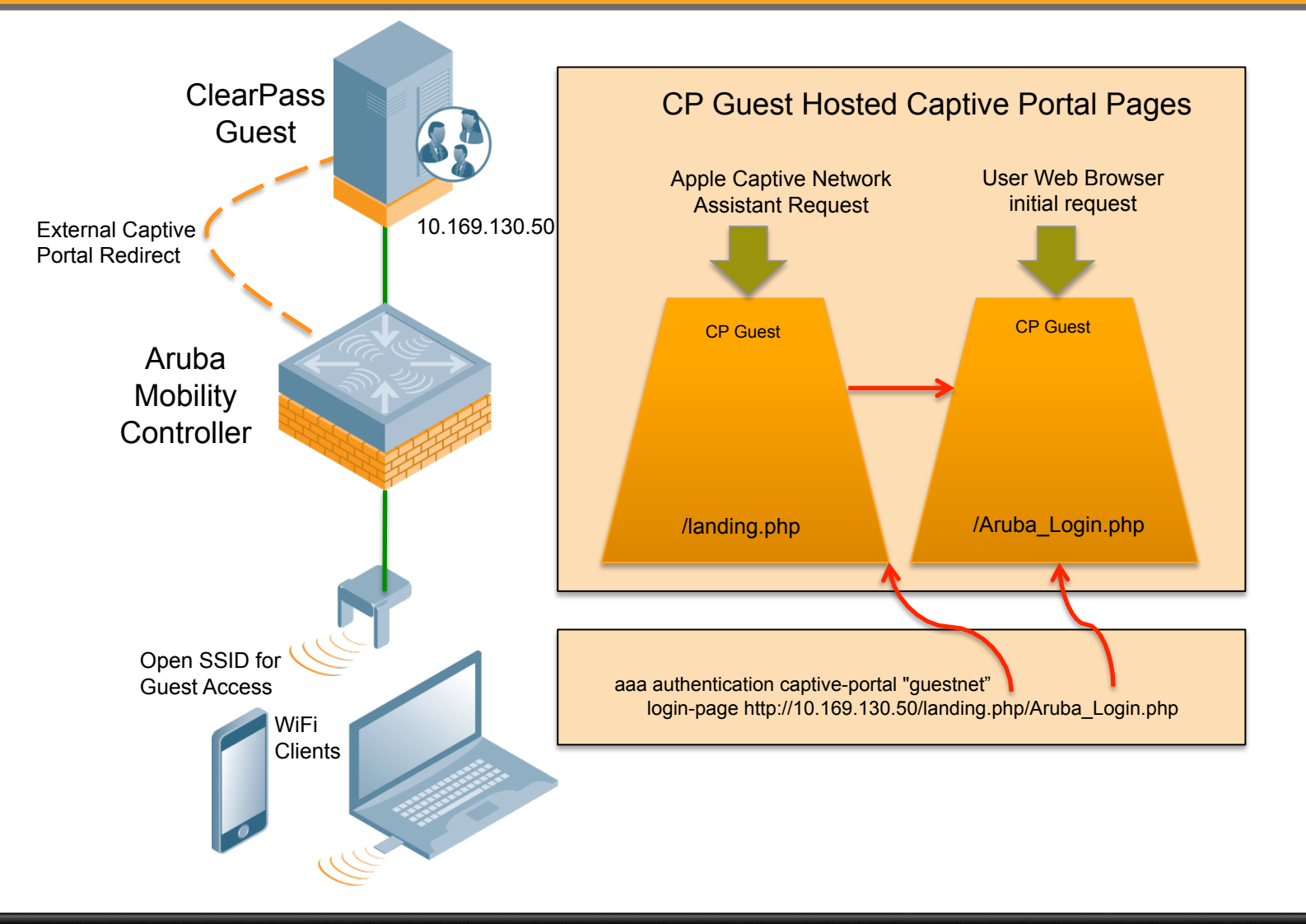

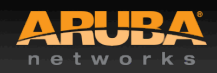

CONFIDENTIAL © Copyright 2013. Aruba Networks, Inc. All rights reserved 38 #airheadsconf

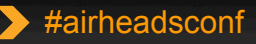

2013

## **Invalid Profile when Onboarding**

• **iOS expects to trust the web server hosting the profiles being pushed** 

## • **Multiple options to resolve**

- Use HTTP if using L2 WiFi encryption
- Install publically signed web server cert
- Sign web server cert from Onboard CA

## • **Its all about iOS server trust**

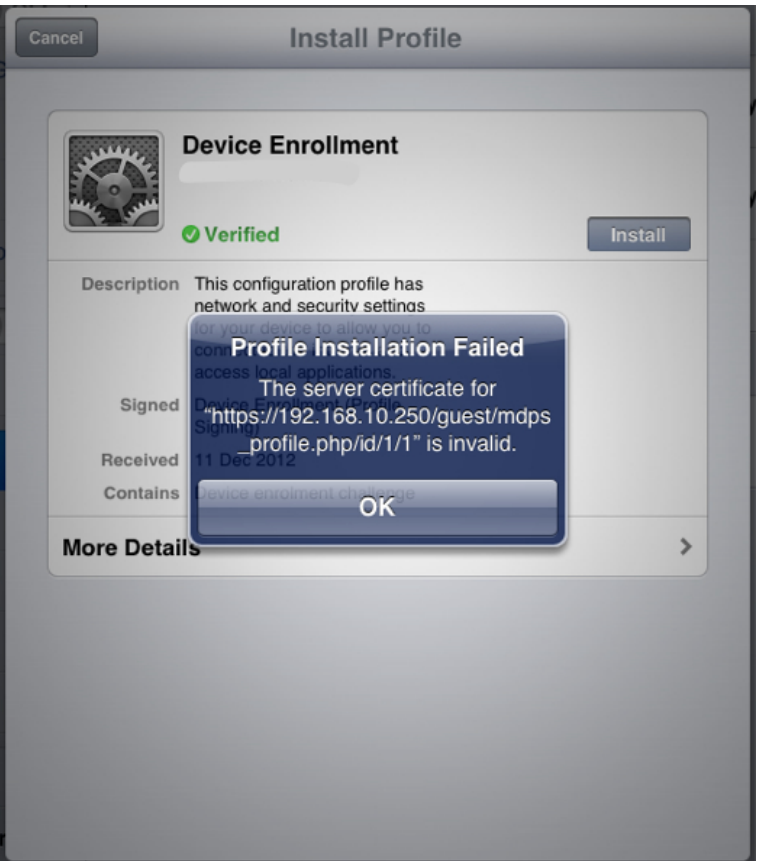

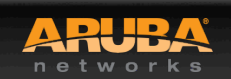

**Q&A** 

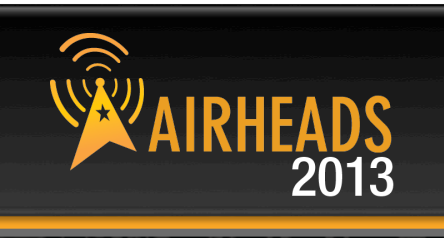

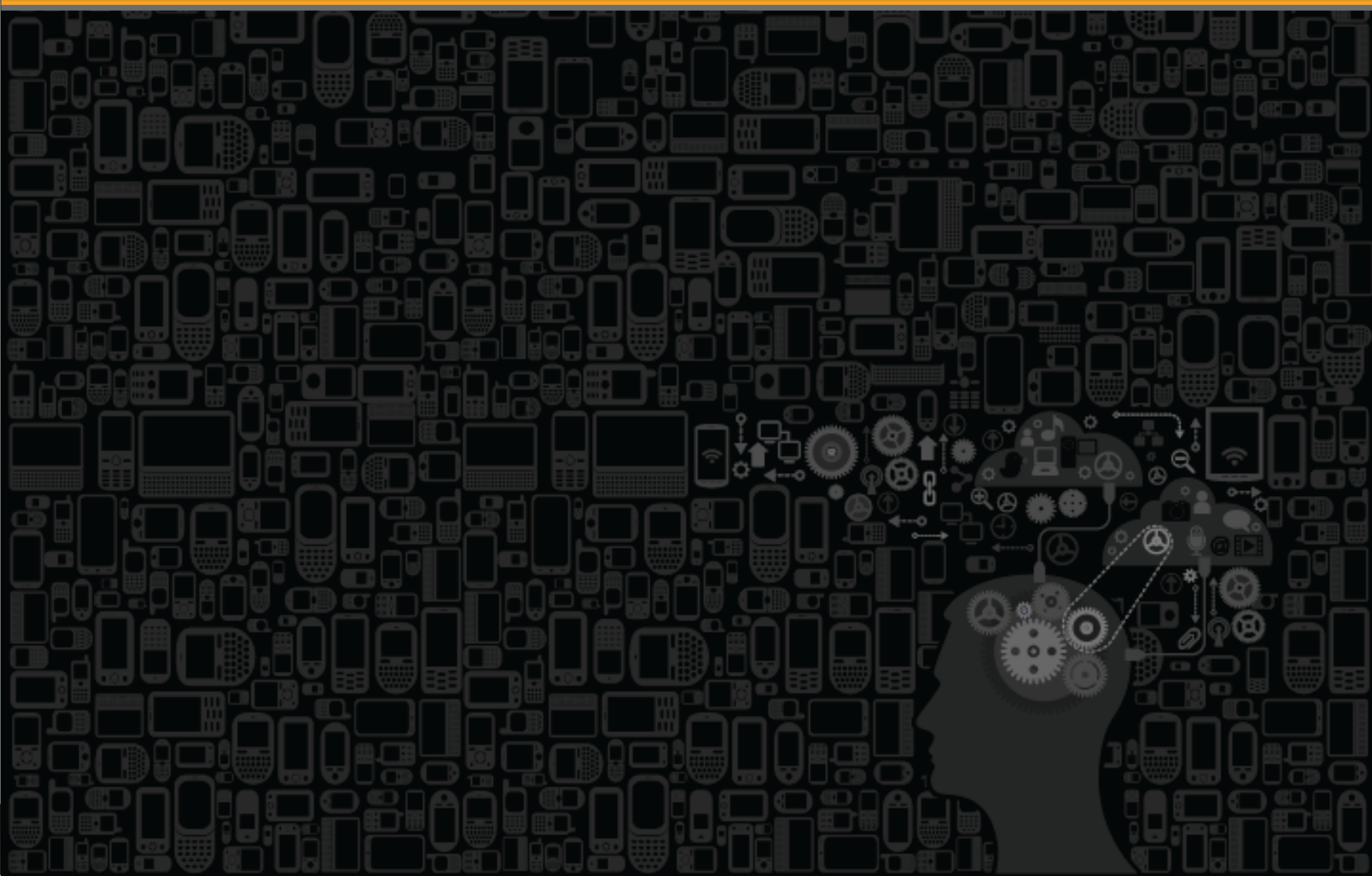

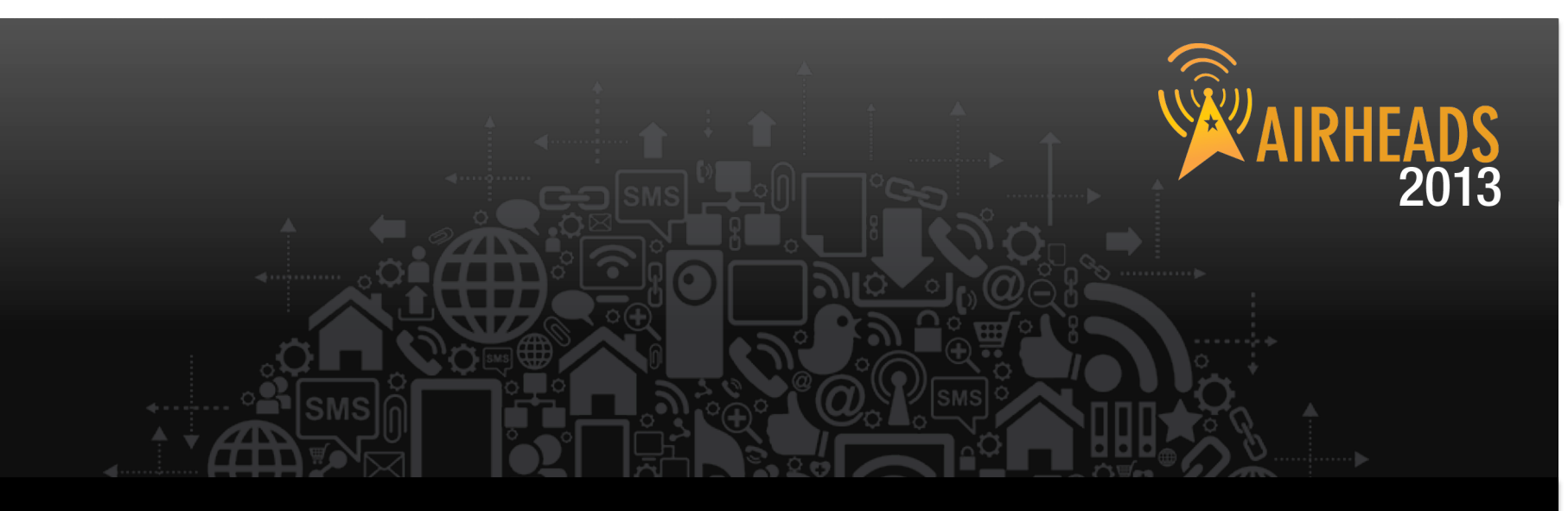

# **The Airheads Challenge Use Unlock Code "ONBOARD" To get the quiz for this session Login to play at community.arubanetworks.com**

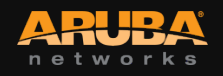

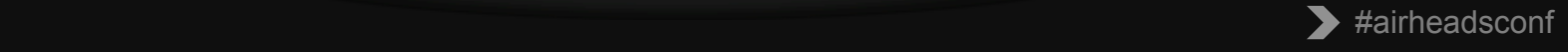

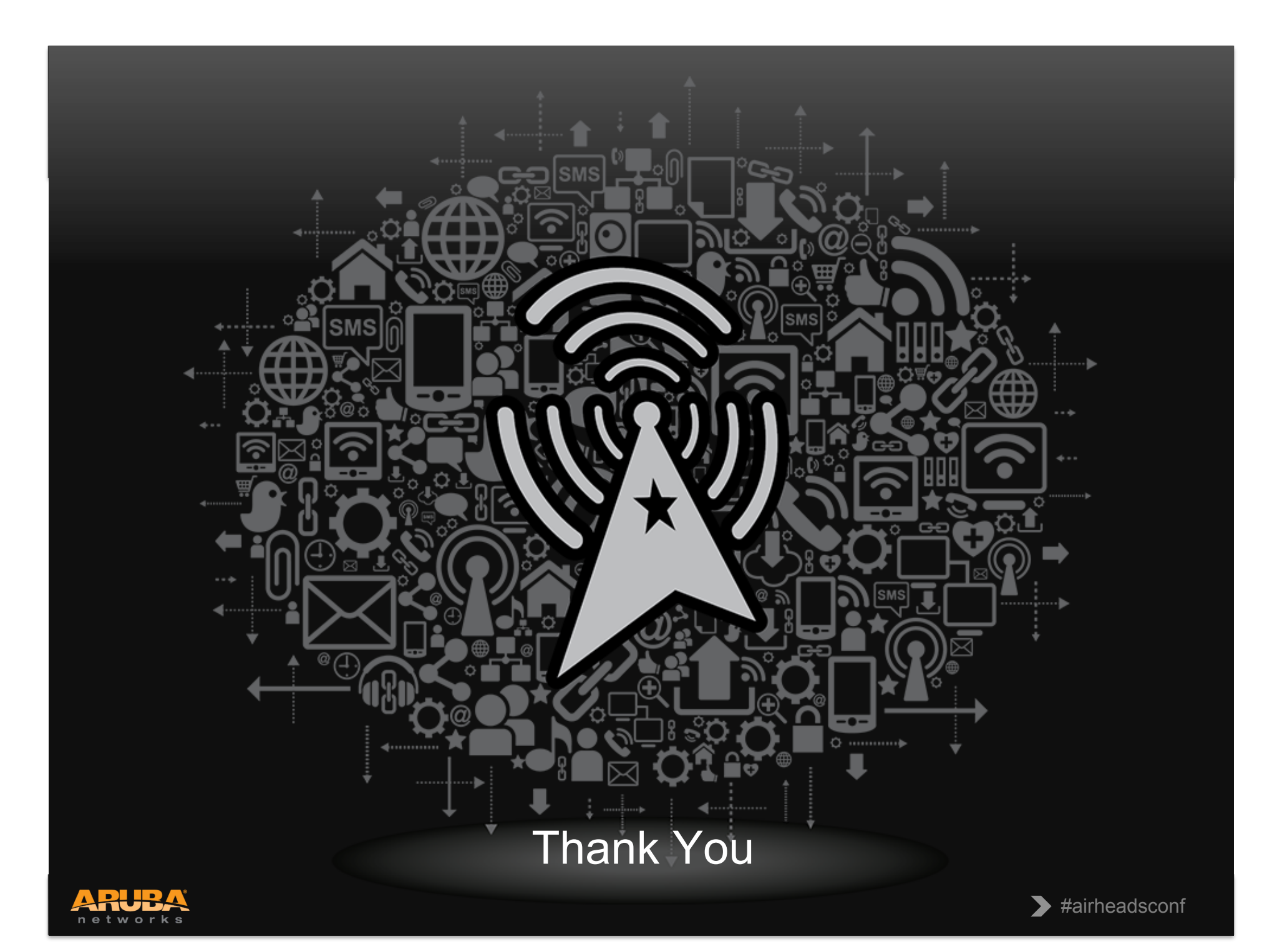

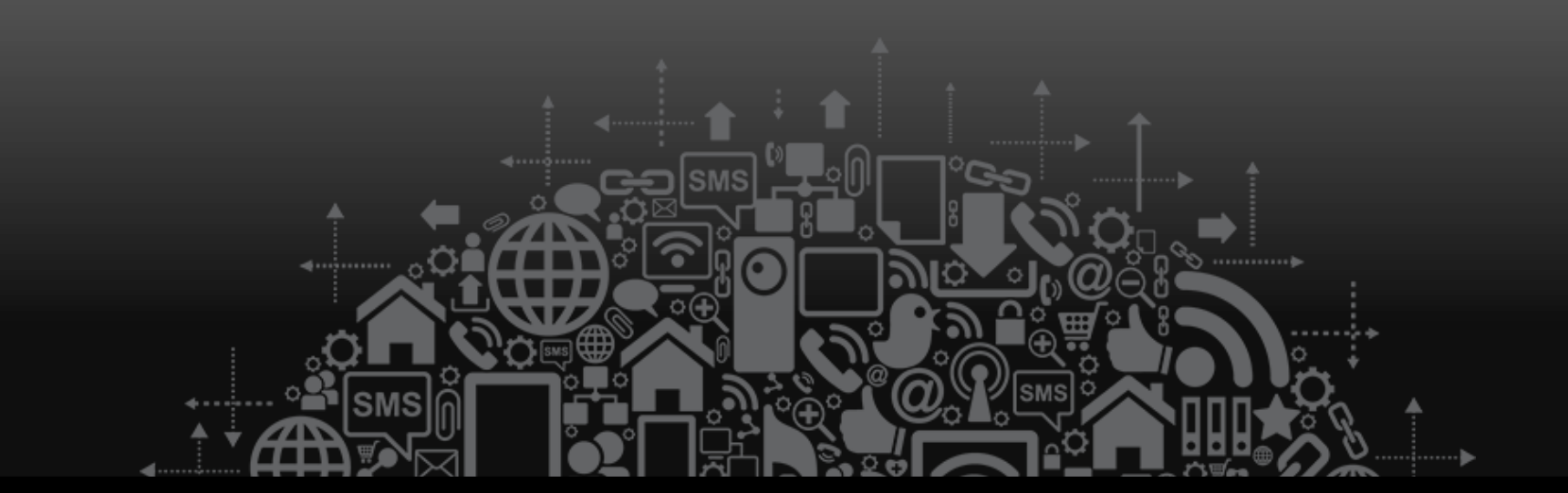

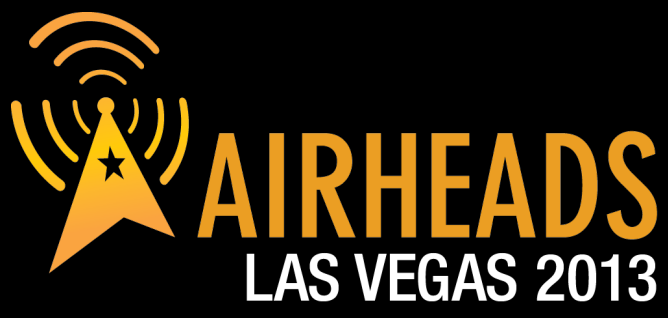

JOIN: community.arubanetworks.com FOLLOW: @arubanetworks **DISCUSS: #airheadsconf** 

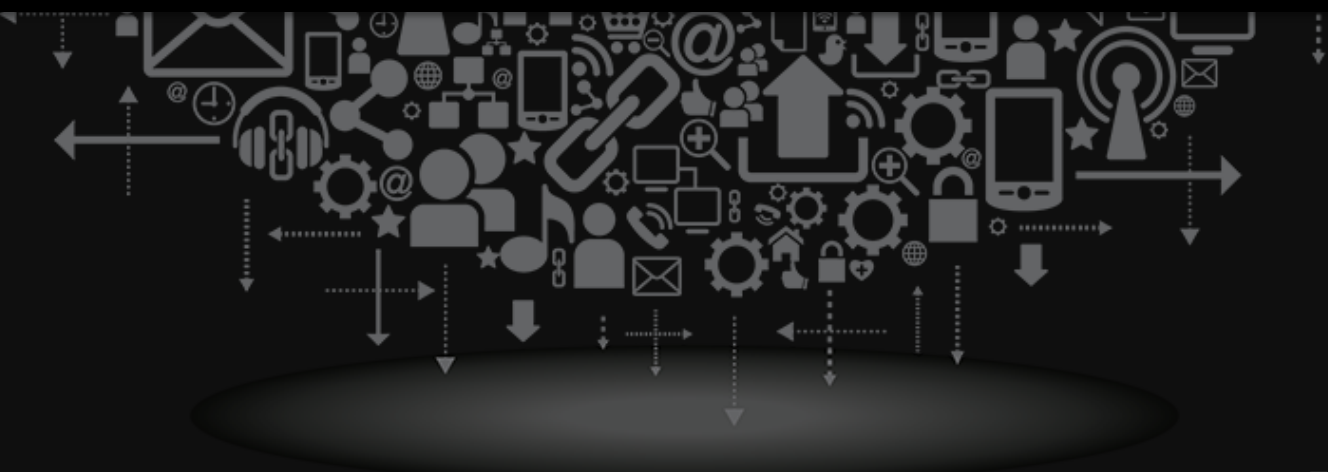

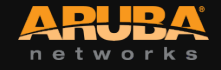